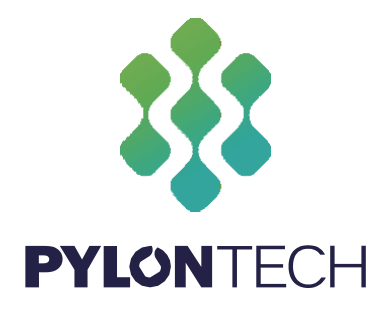

# **LiFePO<sup>4</sup> Enerji Depolama Sistemi PowerCube-H1/H2 Ürün Kılavuzu**

Bilgi Versiyon: 2.1

Bu kılavuz, Pylontech'in PowerCube-H1/H2 aküyü tanıtmaktadır. PowerCube-H1 /H2, yüksek gerilimli bir Lityum-İyon Fosfat Akü depolama sistemidir. Aküyü takmadan önce lütfen bu kılavuzu okuyun ve kurulum işlemi sırasında talimatları dikkatlice izleyin. Herhangi bir karışıklık varsa tavsiye ve açıklama için lütfen Solitek Mühendislik Enerji ve Elektrik ile iletişime geçin.

**PowerCube-H1 ve H2 aynı ürün serisidir. Kurulumları aynı şekilde yapılır.**

# **İçindekiler**

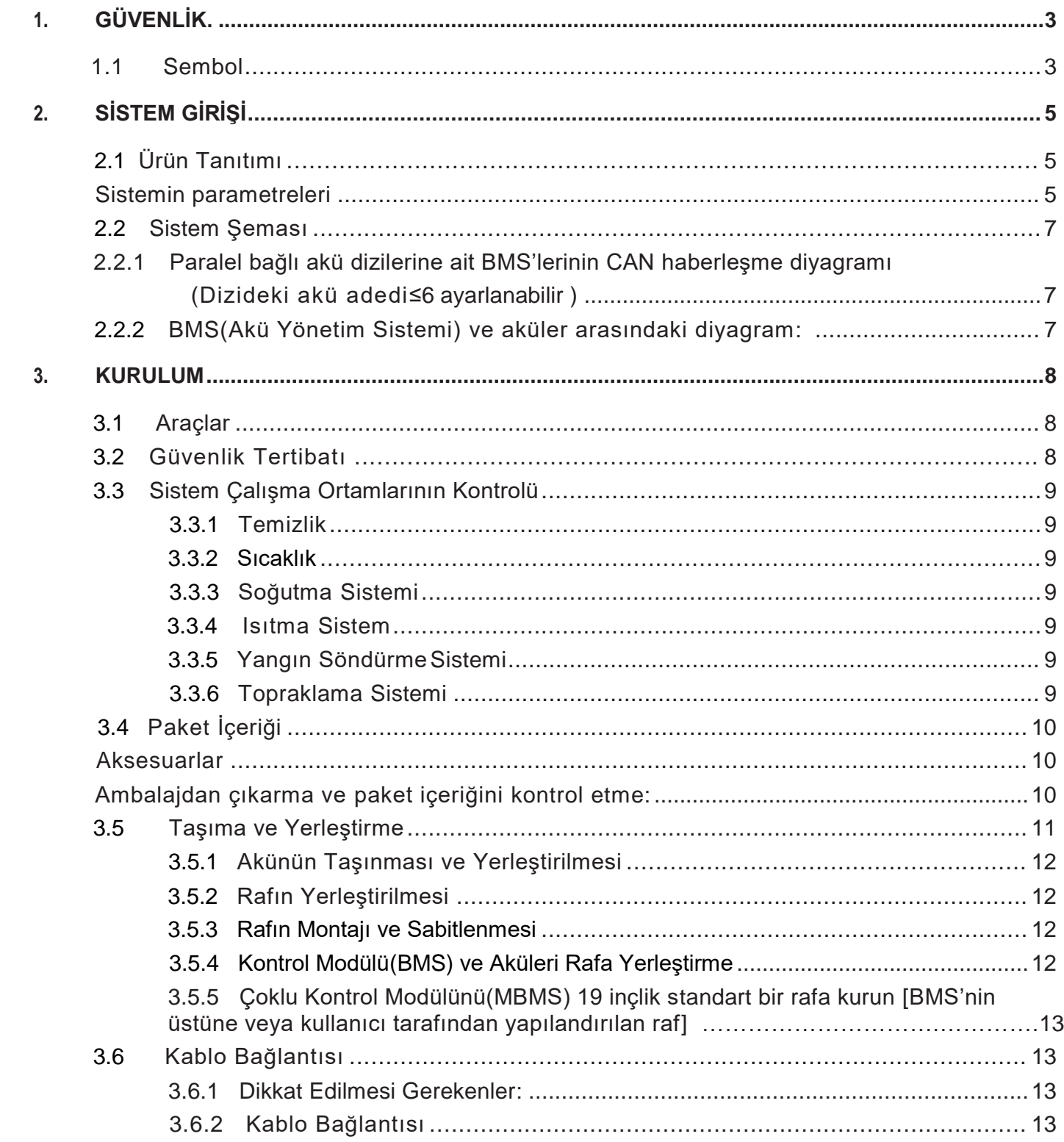

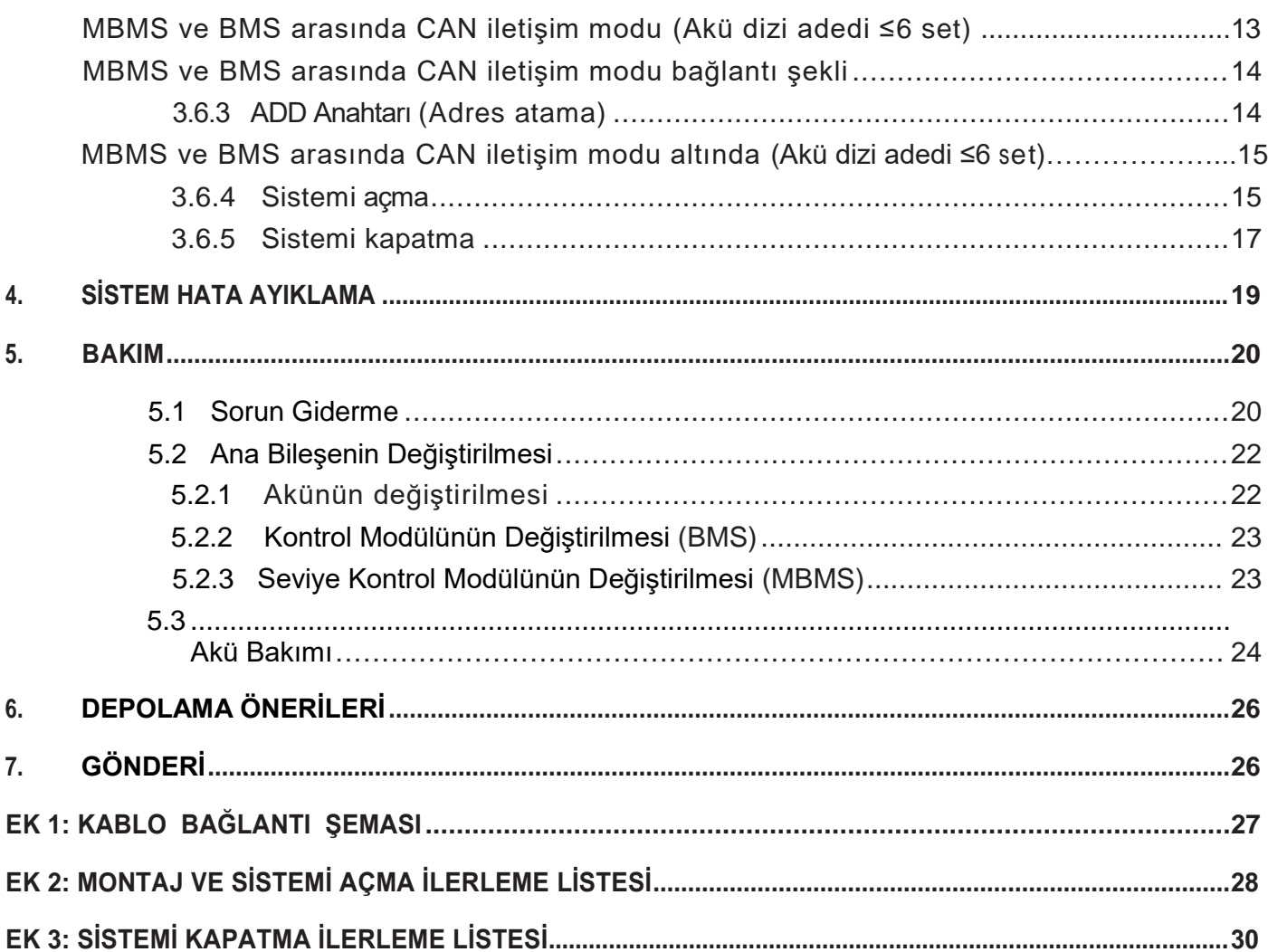

#### <span id="page-4-0"></span>**1. Güvenlik**

PowerCube-H1/H2 yüksek gerilime sahip bir DC sistemdir, Yalnızca kalifiye/uzman personel tarafından çalıştırılabilir. Herhangi bir çalışmadan once tüm güvenlik talimatlarını dikkatlice okuyun ve sistem üzerinde çalışırken bunlara her zaman uyun.

#### **Yanlış işlem veya çalışma şunlara neden olabilir:**

- Operatörün veya üçüncü bir kişinin yaralanması veya ölmesi;
- Operatöre veya üçüncü bir kişi tarafından sistem donanımı ve diğer özelliklere verilebilecek hasar.

## **Nitelikli Personelin Becerileri**

Kalifiye personel aşağıdaki becerilere sahip olmalıdır:

- Elektrik sisteminin kurulması ve devreye alınması ile ilgili eğitim;
- Bu kılavuz ve diğer ilgili belgeler hakkında bilgi;
- Yerel yönetmelikler ve direktirfler hakkında bilgi.

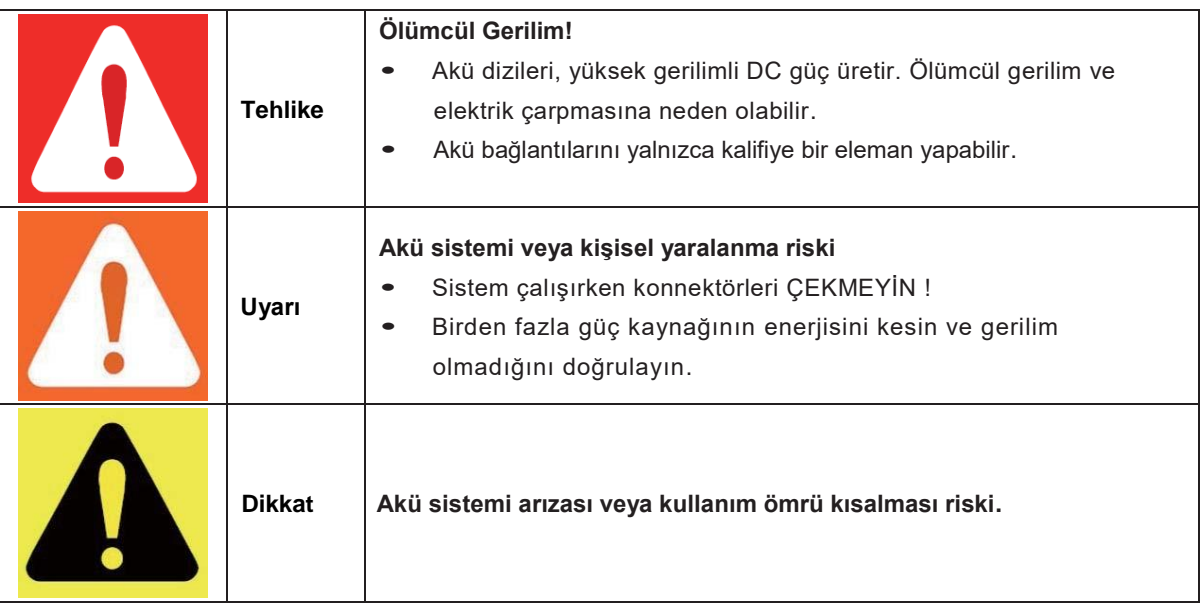

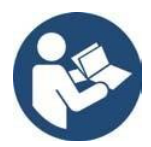

**Akü sistemini çalıştırmadan önce ürün kılavuzunu okuyun!**

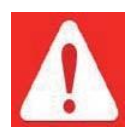

- **Tehlike:** Aküler, kısa devre yapıldığında yada yanlış takıldığında yanıklara veya yangın tehlikesine neden olan elektrik gücü sağlar.
- **Tehlike:** Akü kutuplarında ve kablolarında ölümcül gerilimler mevcuttur. Kablolara ve kutuplara dokunulursa ciddi yaralanmalar veya ölüm meydana gelebilir.

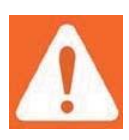

**Uyarı:** Akü modülünü AÇMAYIN veya deforme ETMEYİN, aksi takdirde ürün garanti kapsamı dışında kalır.

#### **Sembol**

**Uyarı:** Akü üzerinde çalışırken, izole eldiven, izole ayakkabı ve gözlük gibi uygun kişisel koruyucu ekipman kullanın.

**Uyarı:** PowerCube-H1/H2 sistem çalışma sıcaklık aralığı: <sup>0</sup> °C ~ 50 °C ;

Optimum sıcaklık: 18 °C ~ 28 °C. Çalışma sıcaklığı aralığının dışında, akü sistemine aşırı yüksek/düşük sıcaklık alarmı veya koruması eklenmesi, akü döngü ömrünü daha da uzatabilir. Bu garanti koşullarını da etkileyecektir.

**Dikkat:** Yanlış ayarlamalar veya bakım aküye kalıcı olarak zarar verebilir.

**Dikkat:** Yanlış inverter parametreleri, aküde daha fazla arızaya/hasara yol açar.

## **2. Sistem Tanıtımı**

#### **Ürün Tanıtımı**

PowerCube-H1/H2 Pylontech tarafından geliştirilen ve üretilen yeni enerji aşamalı ürünlerden biridir. Lityum iyon fosfat bazlı ve yüksek gerilimli bir akü depolama sistemidir. Çeşitli ekipman ve sistemler için sağlıklı gücü desteklemek için kullanılabilir. PowerCube-H1/H2 özellikle yüksek güç, sınırlı kurulum alanı, sınırlı kurulum alanı, kısıtlı yük taşıma ve uzun çevrim ömrü ihtiyacı olan uygulamalar için uygundur.

#### **Sistem parametreleri**

<span id="page-6-0"></span>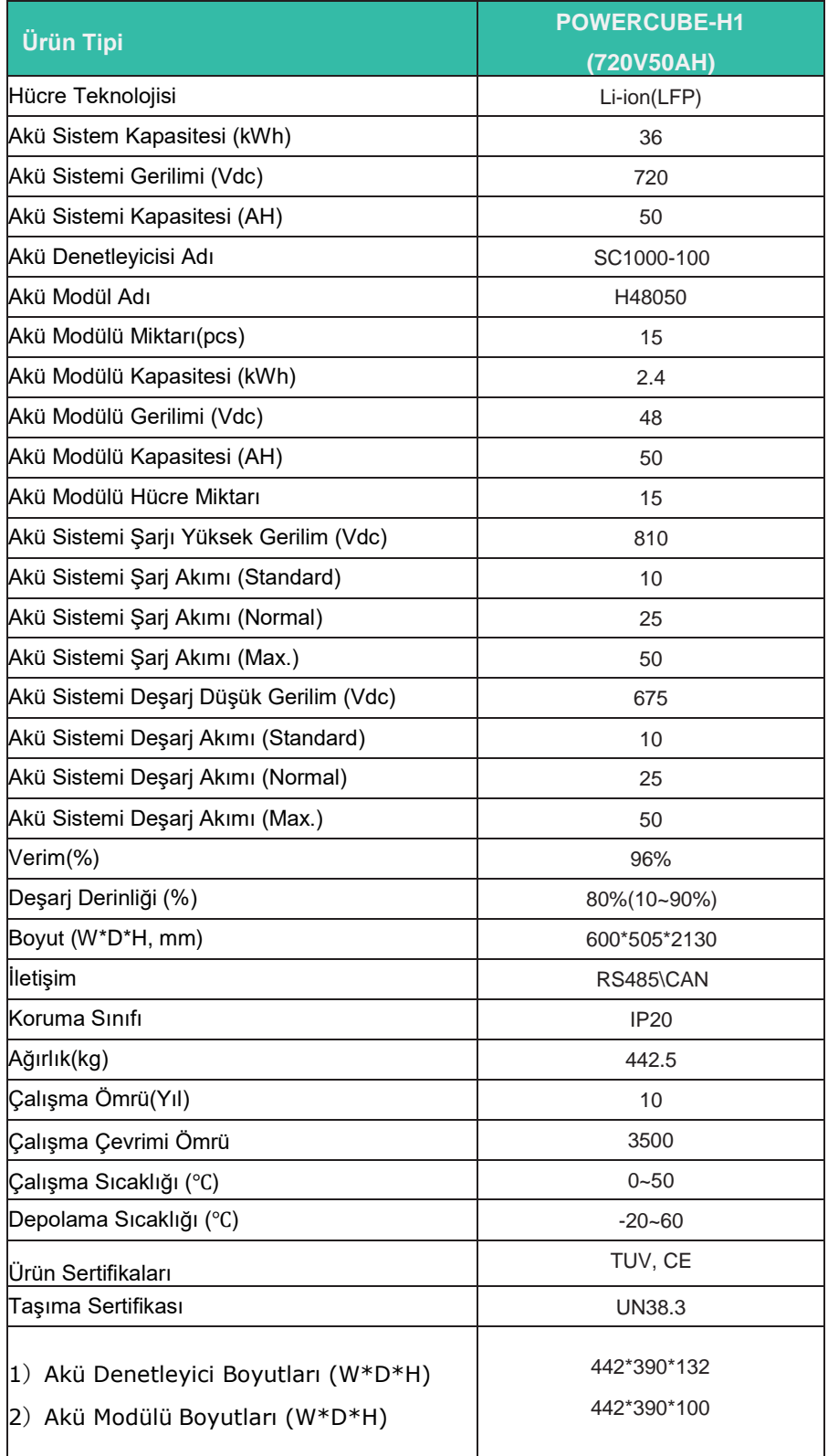

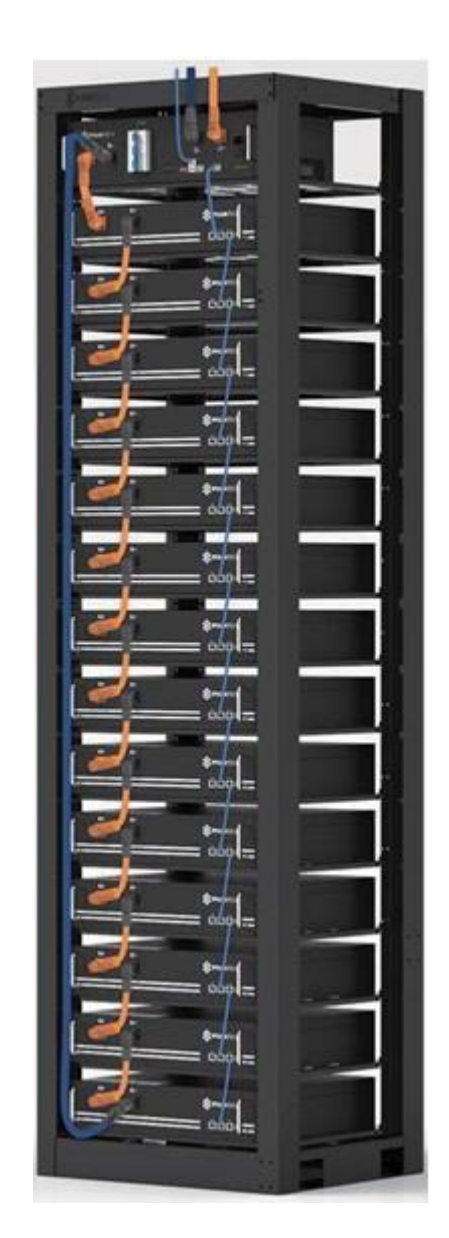

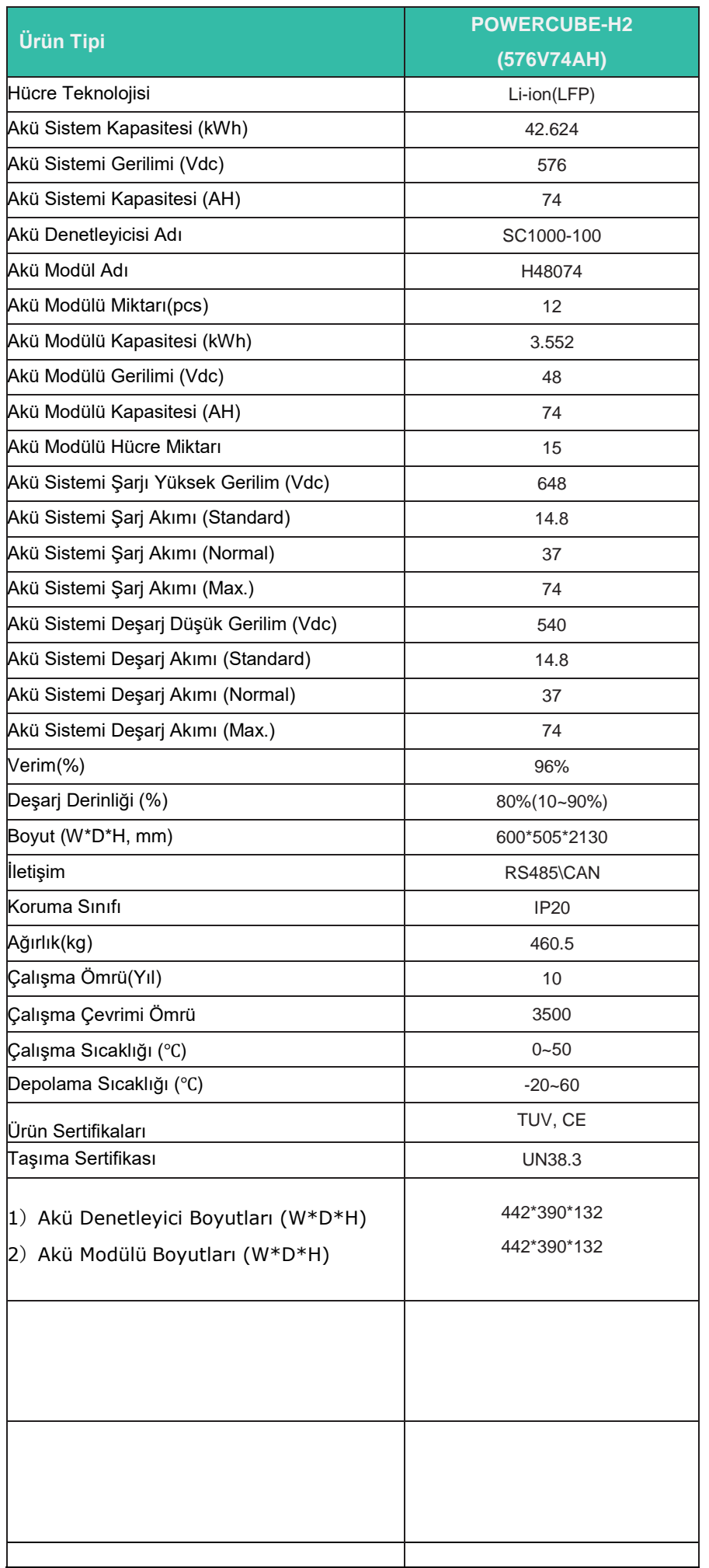

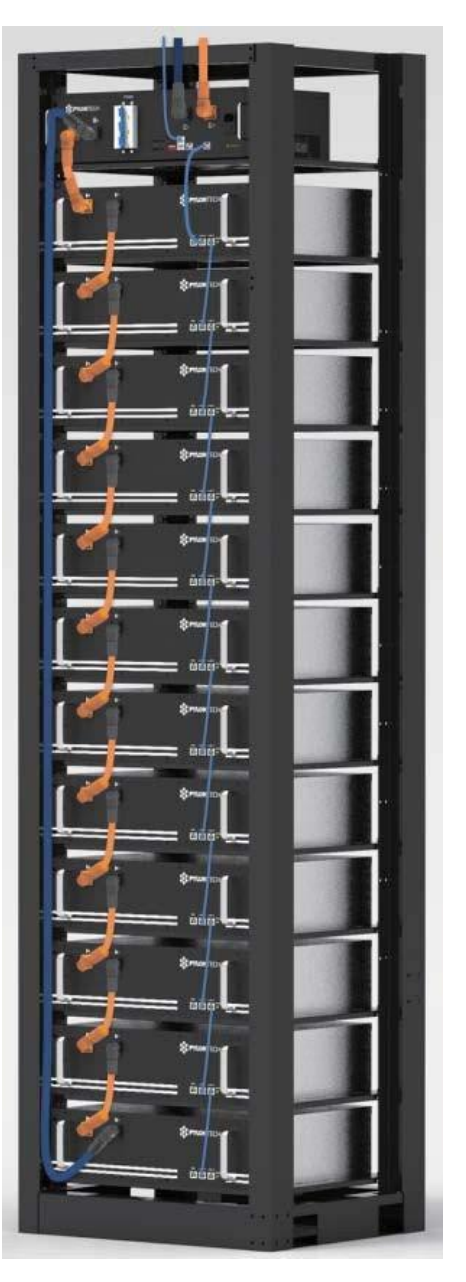

#### **2.2 Sistem Şeması**

<span id="page-8-0"></span>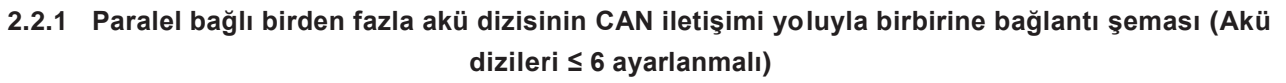

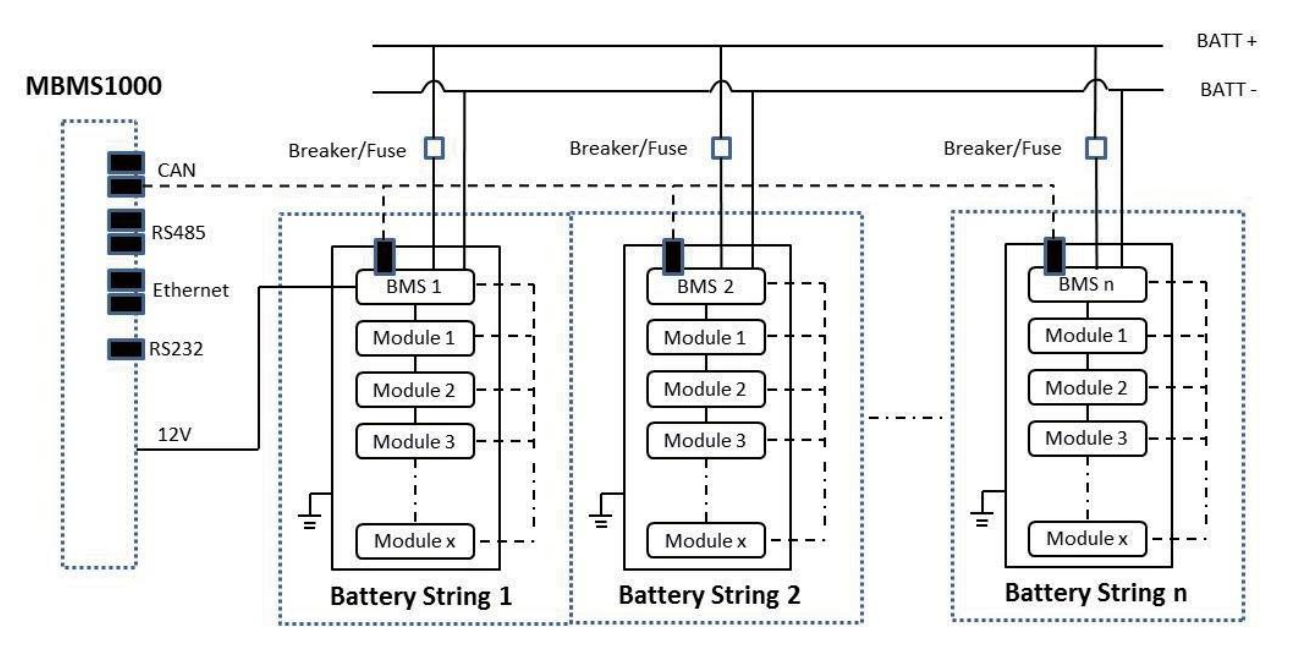

 **2.2.2 BMS ve Akü Modülleri arasındaki bağlantı şeması:**

<span id="page-8-1"></span>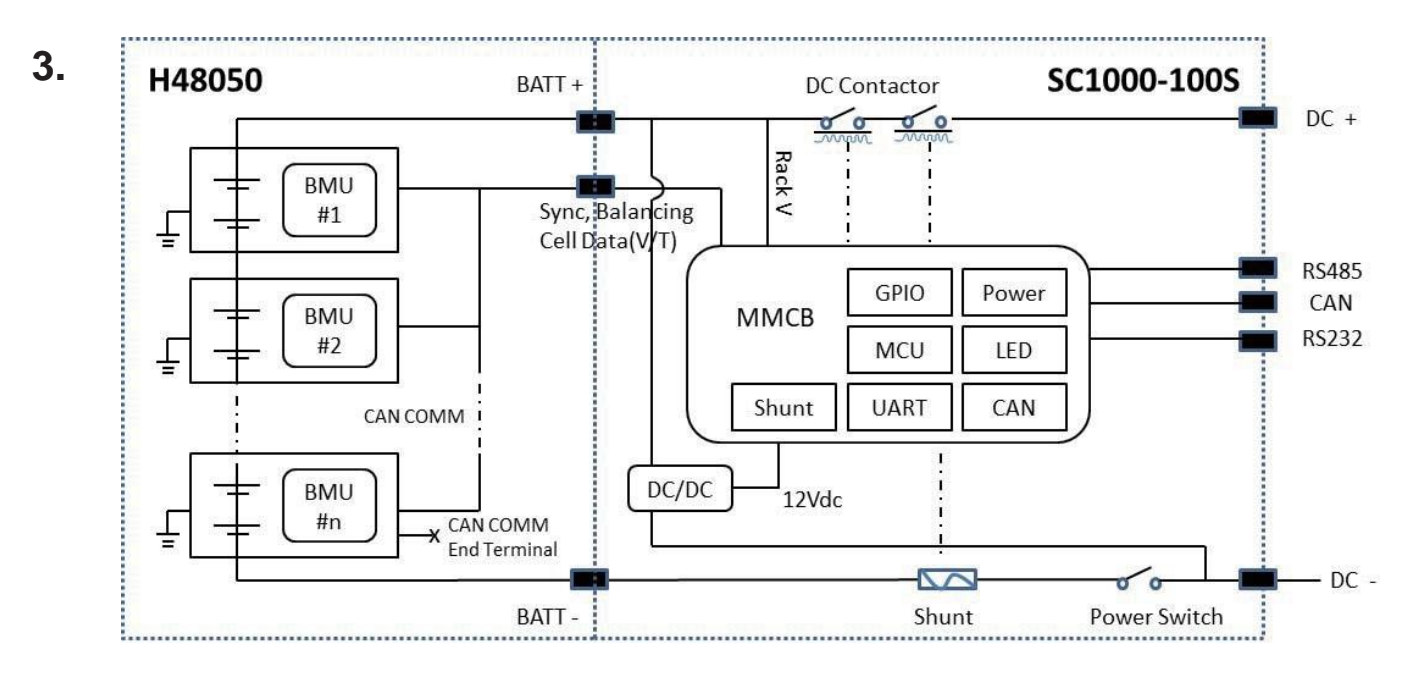

#### <span id="page-9-0"></span>**3. Kurulum**

Lütfen kurulum sırasında her kurulum adımını < **Ek 2: Kurulum ve Sistem Açma İlerleme Listesi** > bölümünden ayrıntılı olarak kontrol edin.

#### <span id="page-9-1"></span>**3.1 Araçlar**

**Akü takımını montaj etmek için aşağıdaki araçlar gereklidir:**

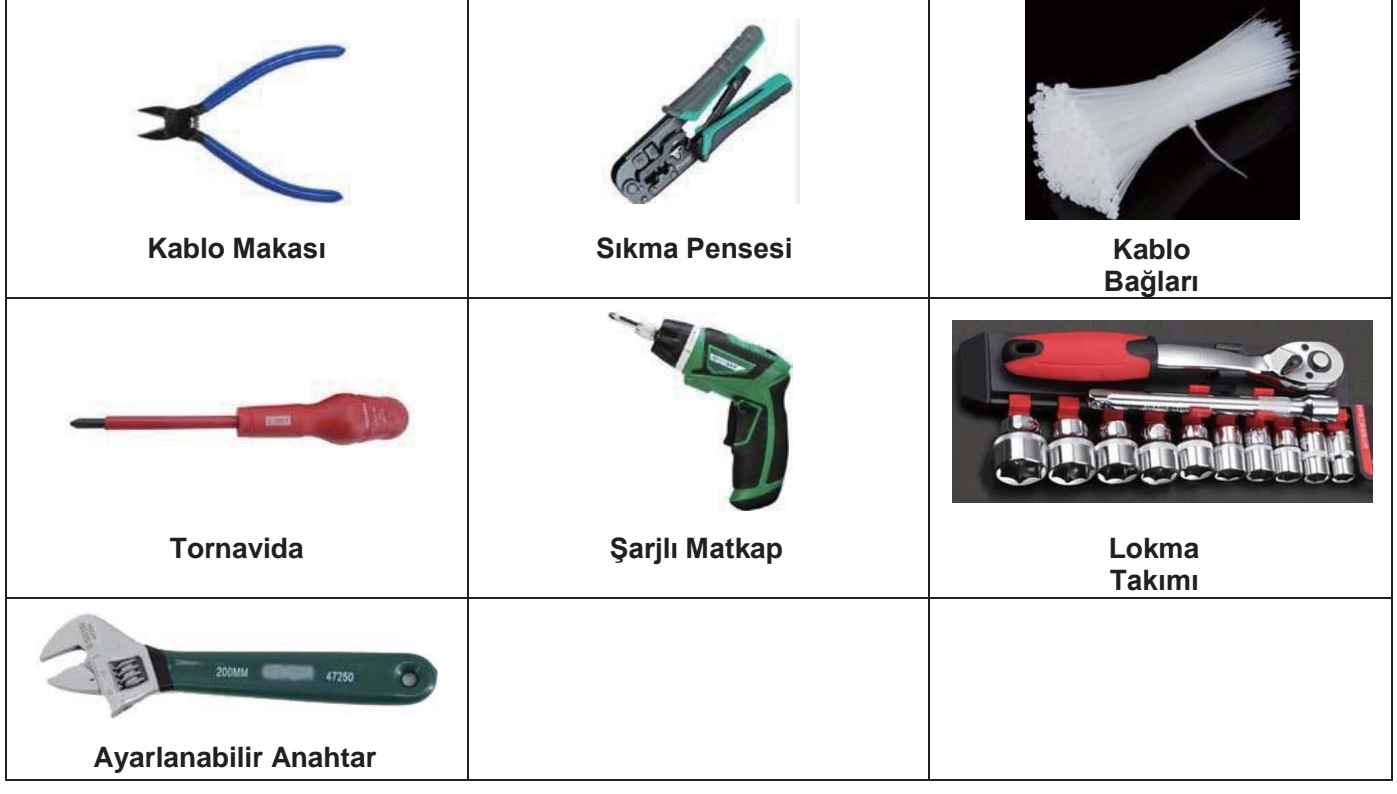

#### **NOT**

Kazara elektrik çarpmasını veya kısa devreleri önlemek için uygun şekilde yalıtılmış aletler kullanınız.

Yalıtımlı aletler mevcut değilse, uçları hariç mevcut aletlerin açıkta kalan tüm metal yüzeylerini izole elektrik bandı ile kapatınız.

## **3.2 Güvenlik Donanımı**

Akü takımı ile uğraşırken aşağıdaki güvenlik donanımlarının takılması önerilir.

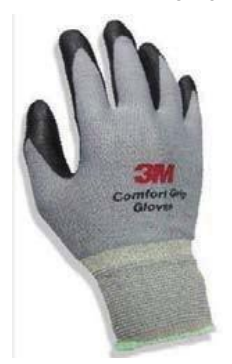

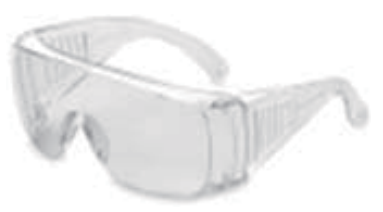

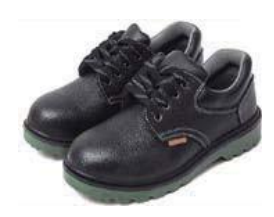

**Yalıtımlı eldivenler Koruma gözlüğü Koruyucu Ayakkabılar**

#### **3.3 Sistem Çalışma Ortamlarının Kontrolü 3.3.1 Temizlik**

<span id="page-10-0"></span>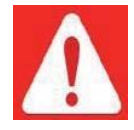

Akü sistemi yüksek gerilimli konnektörlere sahiptir. Temizleme koşulu sistemin izolasyon performansını etkileyecektir.

Kurulumdan ve sistemi açmadan önce temiz bir ortam sağlamak için toz ve demir lekesi ortamdan çıkarılmalıdır.

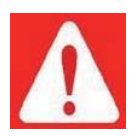

Sistemin sürekli çalışması sırasında toz ve nem durumu düzenli olarak kontrol edilmelidir. Toz ve nem durumu çalışma aralığında olmadığı tespit edilirse temizlik amacıyla sistem durdurulacaktır.

**Tehlike:** Güç kabloları ve fişler yüksek gerilimli DC gücüne sahip olacaktır, akü modüllerinin (akü modülünün kutup başlarında her zaman aktif DC güç vardır) güç fişlerini tutarken dikkatli olun.

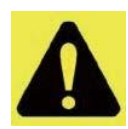

# <span id="page-10-1"></span>**3.3.2 Sıcaklık**

PowerCube-H1/H2 sistem çalışma sıcaklığı aralığı: 0 °C ~ 50 °C; Optimum sıcaklık: 18 °C ~ 28°C.

**Dikkat:** Çalışma sıcaklığı aralığının dışıında akü sistemi aşırı yüksek/düşük sıcaklık alarmına veya korumanın devreye girmesine neden olur ve akünün döngü ömrünün kısalmasına neden olur.

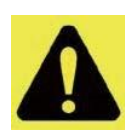

## <span id="page-10-2"></span>**3.3.3 Soğutma Sistemi**

Akü sistemini ilgili sıcaklık aralığında tutmak için bir soğutma sistemi ile donatılması önemlidir.

**Dikkat:** Çalışma sıcaklığı aralığının dışıında akü sistemi aşırı yüksek/düşük sıcaklık alarmına veya korumanın devreye girmesine neden olur ve akünün döngü ömrünün kısalmasına neden olur.

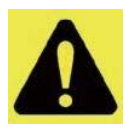

#### <span id="page-10-3"></span>**3.3.4 Isıtma Sistemi**

Akü sistemini uygun sıcaklık aralığında tutmak için bir ısıtma sistemi ile donatılması önemlidir. Ortam 0°C'dan düşükse, sistem koruma amacıyla kapatılabilir. İlk önce ısıtma sistemini açmak gerekir.

**Dikkat:** Çalışma sıcaklığı aralığının dışıında akü sistemi aşırı yüksek/düşük sıcaklık alarmına veya korumanın devreye girmesine neden olur ve akünün döngü ömrünün kısalmasına neden olur.

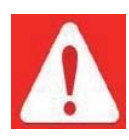

#### <span id="page-10-4"></span>**3.3.5 Yangın Söndürücü Sistemi**

Güvenlik amacıyla akülerin yerleştirileceği alan yangın söndürme sistemi ile donatılmış olmalıdır. Yangın sisteminin normal durumda olması için düzenli olarak kontrol edilmesi gerekir. Sistemin kullanım ve bakım gereksinimlerine göz atın ve lütfen yerel yangın ekipmanı kılavuzunu izleyin.

<span id="page-10-5"></span>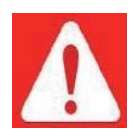

#### **3.3.6 Topraklama Sistemi**

Akü kurulumundan önce, topraklama noktasının sağlam ve güvenilir olduğundan emin olunmalıdır. Eğer akü sistemi bağımsız bir ekipmana (örn: kablo tutucu) monte edilmişse, kabinin topraklamasının sağlam ve güvenilir olduğundan emin olunmalıdır.

**Topraklama sisteminin direnci ≤ 100 m Ω olmalıdır**

# <span id="page-11-1"></span><span id="page-11-0"></span>**3.4 Paket Öğeleri**

#### **Aksesuarlar**

Aksesuarların türü ve miktarı akü değiştirme listesine tabidir.

#### **NOT**

Güç kablosunda su geçirmez konnektörler kullanılır. Güç fişi çıkarılırken kilit tuşuna basmaya devam edilmelidir.

#### <span id="page-11-2"></span>**Ambalajdan Çıkarma ve Paketleme Listesini kontrol etme:**

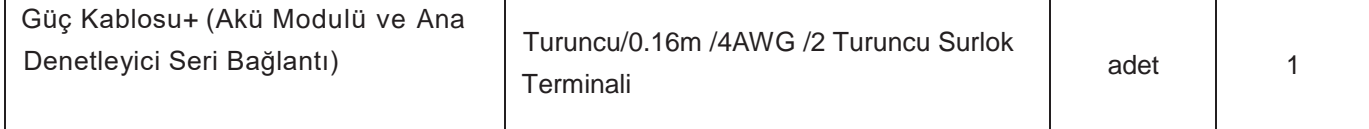

**Kilit Tuşu** 

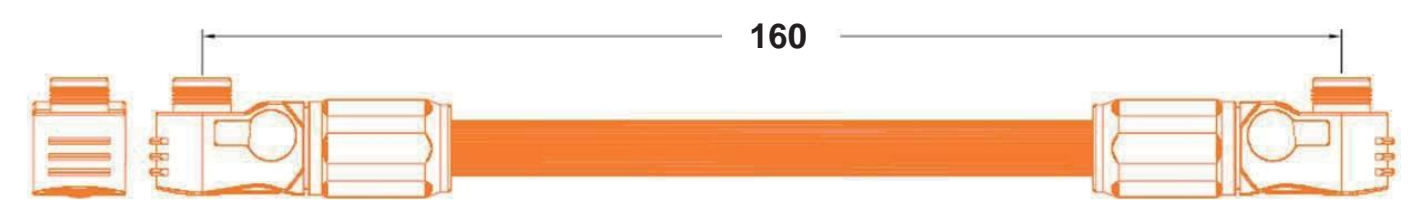

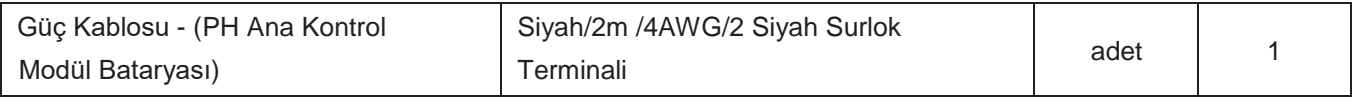

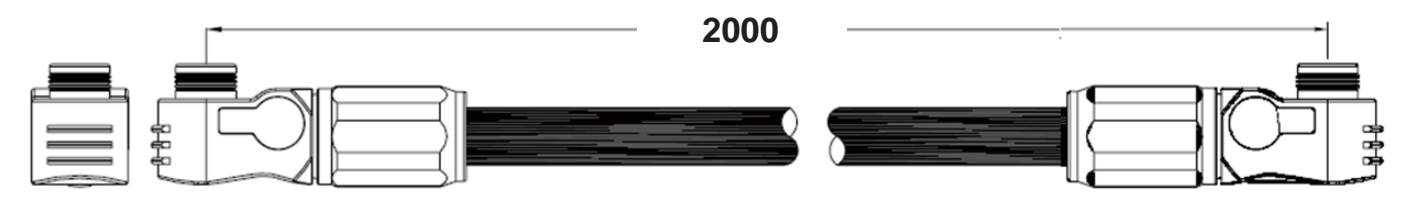

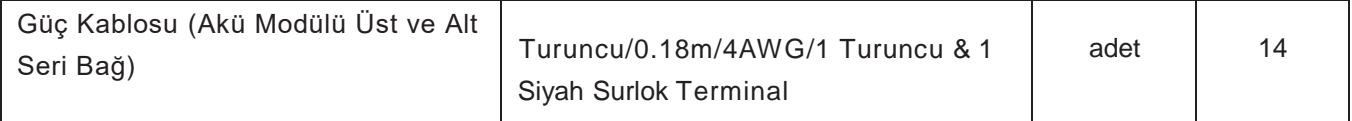

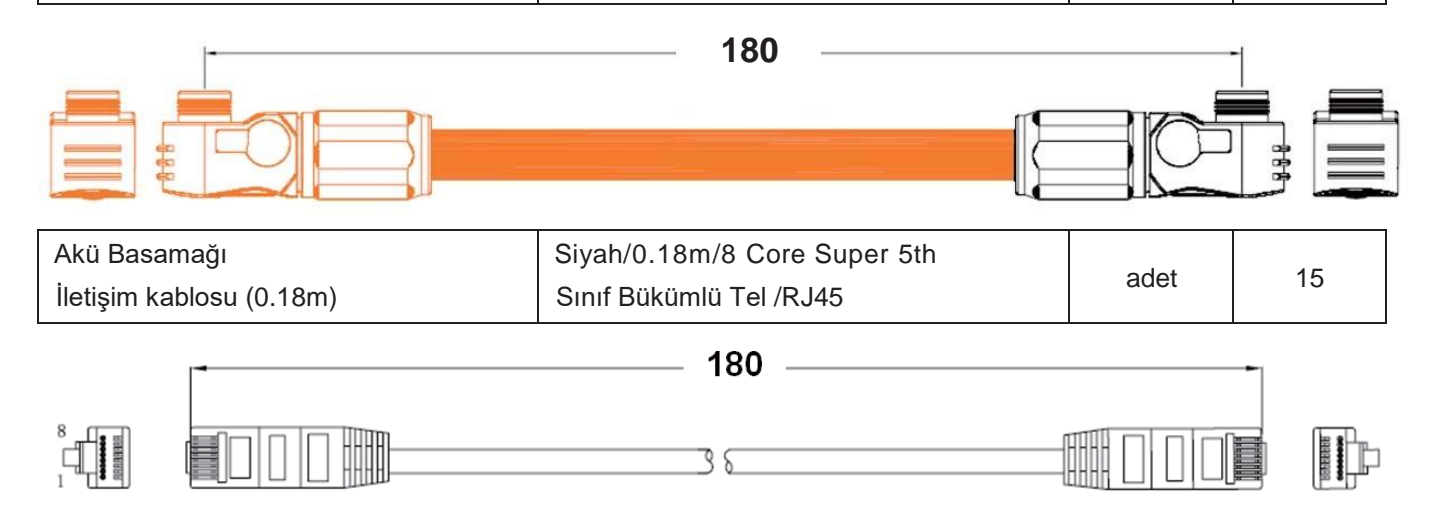

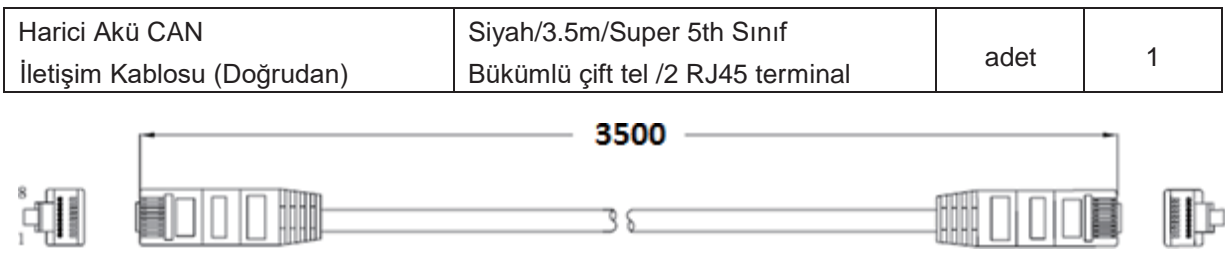

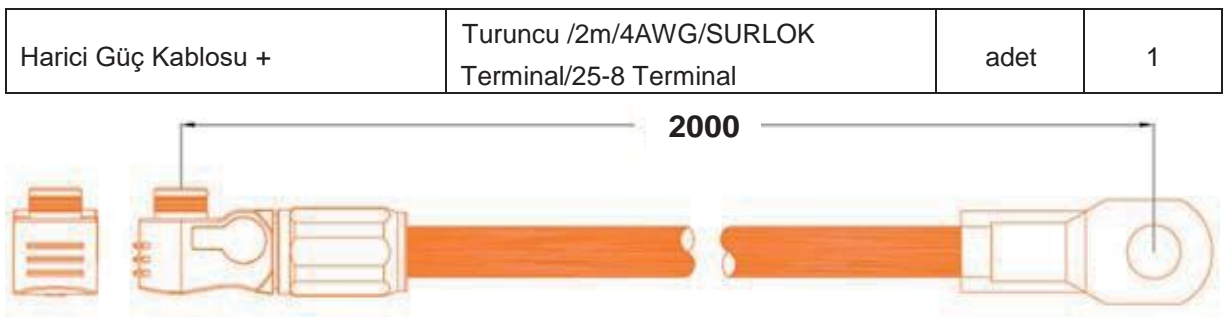

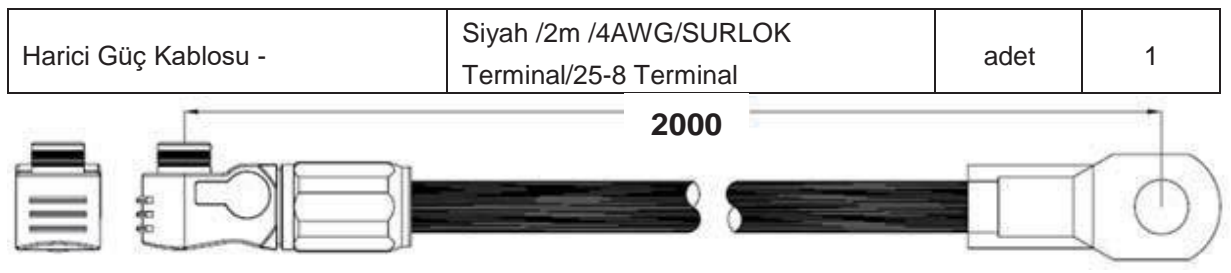

Harici güç kaynağı kontrol modülü için ek bir AC güç kablosu vardır:

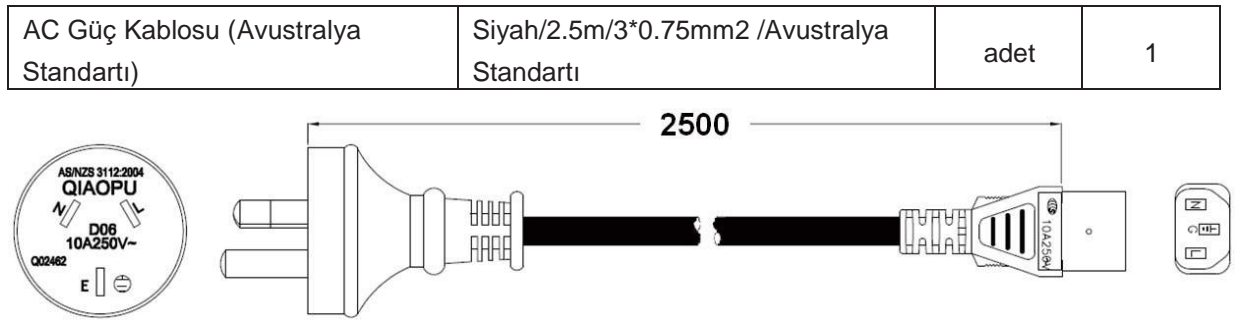

#### **3.5 Taşıma ve Yerleştirme**

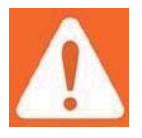

**Uyarı:** Akü rafı IP00'dır. Sınırlı bir erişim alanına kurulmalıdır; **Uyarı:** PowerCube-H1 /H2 sadece kalifiye ve yetkili personel tarafından çalıştırılan yüksek gerilimli bir DC sistemdir.

#### **3.5.1 Akü modülünün taşınması ve yerleştirilmesi**

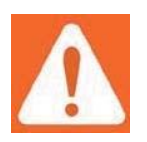

Akü modülü 24 kg'dır. Alet kullanılmazsa taşımak için birden fazla kişi gerekir.

#### **3.5.2 Rafın taşınması ve yerleştirilmesi**

Alet kullanılmazsa taşımak için 4'ten fazla kişi gerekir.

#### **3.5.3 Rafın sabitlenmesi ve kurulumu**

Raf bodrum katına veya duvara M10 vidalarla sabitlenmelidir. **Akü rafı taban delikleri ölçüleri (birim: mm):**

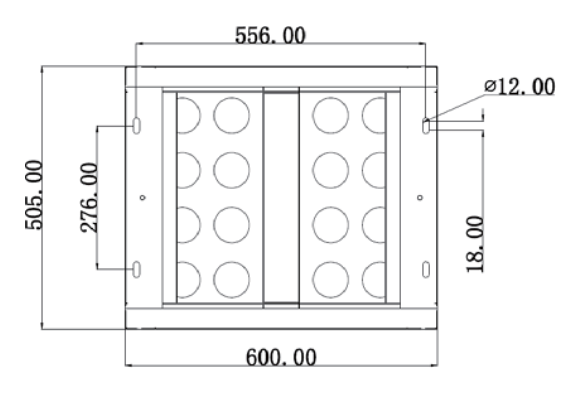

#### **Akü rafı duvara sabitleme deliklerine ait ölçüler (birim:mm):**

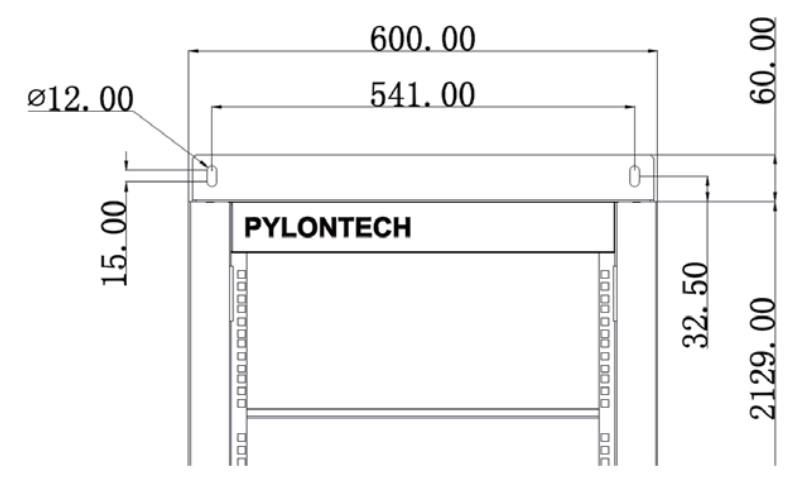

#### **3.5.4 Kontrol Modülünü(BMS) ve tüm Akü Modüllerini Rafa Takma**

- Cıvataların somunlarını takın. Somunların konumu kontrol modülünün(BMS) ve tüm akü modüllerinin konumuna uygun olmalıdır.
- Kontrol modülünü (BMS) ve tüm akü modüllerini yerleştirin. Her modülü sabitlemek için **4 vida** kullanılır. **3.5.1** bölümüne bakın.

# **3.5.5 MBMS' yi 19 inçlik standart bir rafa kurun [BMS'nin üstünü veya kullanıcı tarafından yapılandırılan rafı kullanın]**

- Cıvataların somunlarını takın. Somunların konumu MBMS'nin konumuna uygun olmalıdır.
- MBMS'yi yerleştirin. Sabitlemek için **4 vida** kullanılır.

#### **3.6 Kablo Bağlantısı 3.6.1 Dikkat**

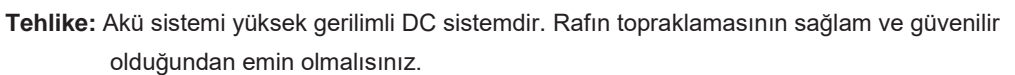

- **Tehlike:** Güç kablolarının tüm fişleri ve soketleri turuncudan turuncuya ve siyahtan siyaha olmalıdır. Aksi takdirde yaralanmaya neden olur.
- **Tehlike:** Akü sisteminin pozitif ve negatif bağlantı noktasında kısa devre veya ayrılmış bağlantı yoktur.

**Dikkat:** Hatalı iletişim bağlantısı, akü sistemi arızasına neden olur.

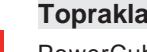

**Topraklama**

PowerCube-H1/H2 modüllerin topraklaması, modül yüzeyi ile raf yüzeyi aarasında doğrudan metal temasına dayanır . Yani topraklama kablolarına ihtiyaç olmaz. Normal raf kullanılıyorsa, ilgilli topraklama noktası boyanmalıdır.

#### **3.6.2 Kablo Bağlantısı**

**Not:** Güç kablosunda su geçirmez konnektörler kullanılır. Güç fişi çıkarılırken kilit düğmesine basmaya devam edilmelidir.

Eğer 1'den fazla PowerCube-H1/H2 rafı varsa, üstte tüm BMS'lerden gelen bilgileri toplayan ve invertör/adet ile iletişim kuran bir MBMS gerekir.

**MBMS ve BMS arasında CAN İletişim Modu(Akü serisi miktarı ≤ 6 ayarlanmalı) PowerCube-H1/H2 akü serisi 6 ayarlandığında; PowerCube-H1/H2s, CAN kademeli iletişim modunu kullanır. 1. PowerCube-H1/H2'nin MBMS ve BMS'si arasındaki iletişim CAN iletişim modunu kullanır**.

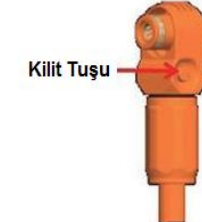

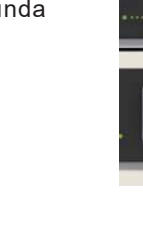

# **MBMS ve BMS arasında CAN iletişim Moduna ait şema:**

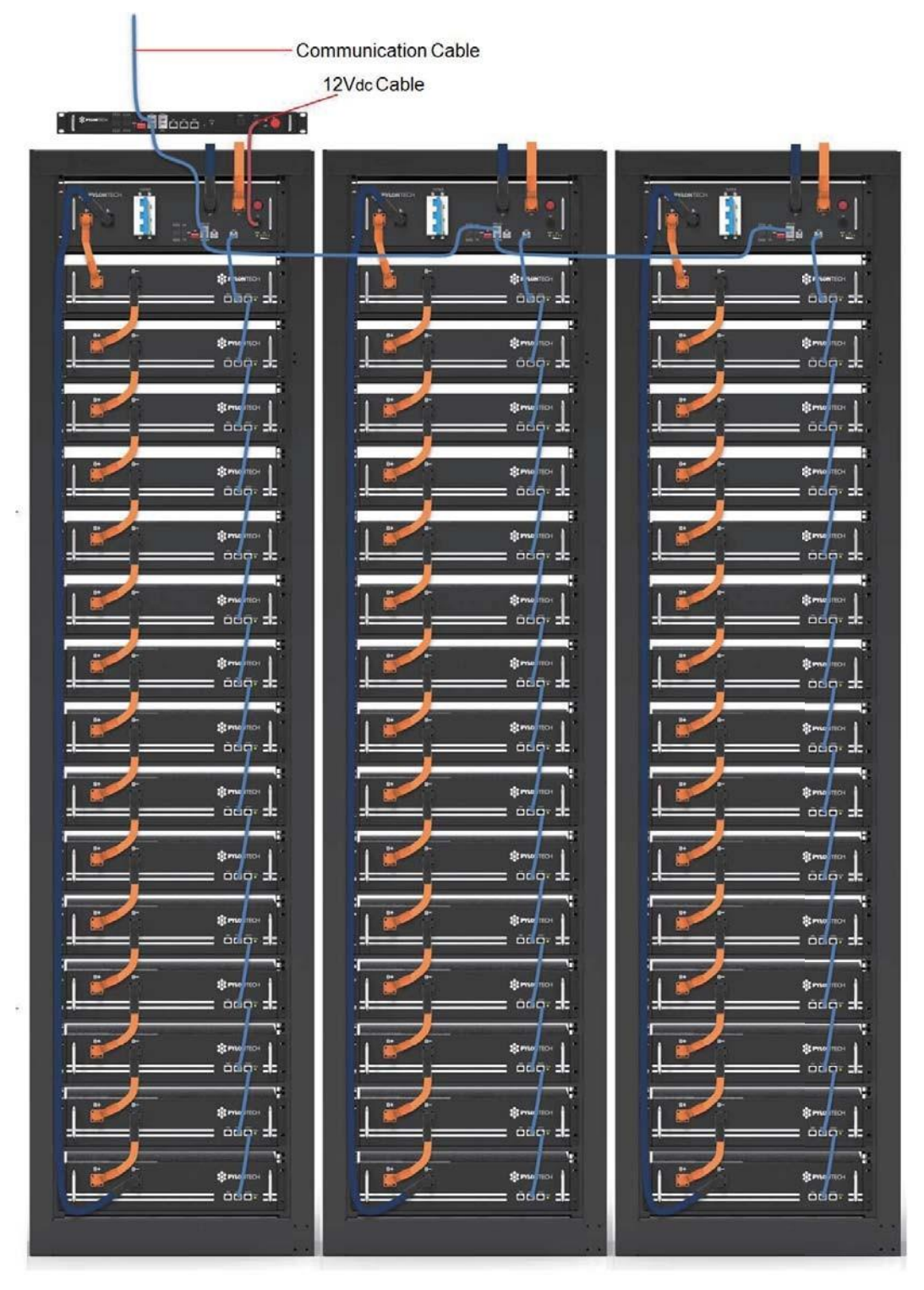

**Not: 1. PowerCube-H1/H2, MBMS'ye en yakın şekilde kurulmalıdır**. **3.6.3 ADD Anahtarı (Adres Atama)**

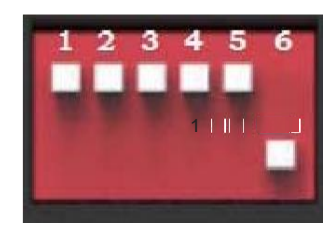

**ADD Anahtarı;** akü sisteminde iletişim adresini manuel olarak dağıtmak için kullanılan 6 bitlik bir arama anahtarıdır. Altı konumdayken KAPALI "0" anlamına gelir, üst konumdayken AÇIK "1" anlamına gelir. BMS için, 1.bit ile 5. Bit adres ataması içindir ve 6. Bit çevirme anahtarı 120 M direnci destekler. **(Terminal Direnci)**

#### **MBMS** ve BMS arasında CAN iletişim Modu altında (Akü dizisi miktarı ≤ 6 ayarlanmışken)

MBMS'nin ADD anahtarı her zaman "1000x1x0" olarak ayarlanacaktır ve 1.bit "1" olacaktır. Son 2 bit terminal dirençleridir;

X1 adresi CAN1 bağlantı noktasına karşılık gelmeli, X 0 adresi CAN0 bağlantı noktasına karşılık gelmelidir.

Harici iletişim CANBUS üzerinden olduğunda ve bu ekipman terminal direnci gerektiriyorsa, X0/X1 "1" olarak ayarlanmalıdır. Eğer bu ekipman terminal direnci gerektirmiyorsa, X0/X1 "0" olarak ayarlanmalıdır; Birden fazla harici cihaz varsa MBMS ile iletişim CANBUS ile sağlanır, ardından X0/X1,değişen harici cihaz gereksinimlerini takip edecektir.

BMS'nin ilk beş biti aşağıdaki < **BMS'nin Adres Yapılandırma Tablosu** > içindeki değerlere göre ayarlanmalıdır. Son (en uzak konum) BMS'nin terminal direnci "1" (X=1) ve diğer BMS'nin terminal direnci "0" olarak ayarlanmalıdır.

| <b>BMS'nin Adres Yapılandırma Tablosu:</b> |                  |                      |                  |                      |                  |                      |                  |  |
|--------------------------------------------|------------------|----------------------|------------------|----------------------|------------------|----------------------|------------------|--|
| Akü<br><b>Dizisi</b>                       | <b>Adres Bit</b> | Akü<br><b>Dizisi</b> | <b>Adres Bit</b> | Akü<br><b>Dizisi</b> | <b>Adres Bit</b> | Akü<br><b>Dizisi</b> | <b>Adres Bit</b> |  |
|                                            | 10000X           | 9                    | 10010X           | 17                   | 10001X           | 25                   | 10011X           |  |
| 2                                          | 01000X           | 10                   | 01010X           | 18                   | 01001X           | 26                   | 01011X           |  |
| 3                                          | 11000X           | 11                   | 11010X           | 19                   | 11001X           | 27                   | 11011X           |  |
| 4                                          | 00100X           | 12                   | 00110X           | 20                   | 00101X           | 28                   | 00111X           |  |
| 5                                          | 10100X           | 13                   | 10110X           | 21                   | 10101X           | 29                   | 10111X           |  |

**Adres, ASCII kodunu takip ederek yapılandırılır: ("X", terminal direncidir).**

**Not:** Yukarıdaki ayar normal standardı takip etmektedir. Ancak bazı PCS veya İnvertörün adresi değişmez, ayarlanamaz. Bu bağlamda, adres ayarı bu tür ekipmanın rehberliğine uygun olmalıdır. Adres ayarı başarısız olursa, lütfen "**Solitek Mühendislik Enerji ve Elektrik**" ile iletişime geçin.

6 | 01100X | 14 | 01110X | 22 | 01101X | 30 | 01111X 7 | 11100X | 15 | 11110X | 23 | 11101X | 31 | 11111X 8 | 00010X | 16 | 00001X | 24 | 00011X | 32 | 00000X

#### **3.6.4 Sistemin Açılması**

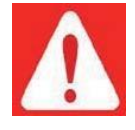

Tüm güç kablolarını ve iletişim kablolarını iki kez kontrol edin. PCS'nin geriliminin akü sistemi ile aynı seviyede olduğundan emin olun. Her akü sisteminin tüm güç anahtarlarının kapalı olup olmadığını kontrol edin.

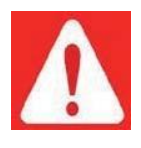

**Uyarı:** Tüm akü dizilerinin kendi kendine denetimi tamamlandıktan sonra MBMS açılmalıdır.

- (1) Yapılandırılmışsa UPS'nin açık olduğunu ve güç sağladığını kontrol edin.
- (2) Tüm güç ekipmanlarının normal şekilde çalıştığından emin olmak için harici gücü veya PCS'yi açın
- (3) Akü dizisinin 1. BMS'sini (Pil Kontrol Modülleri) açın:

İkinci BMS, ilk akü dizisinin kendi kendine kontrolü başarılı olduktan sonra çalıştırılmalıdır. 1. BMS'den son BMS'ye kadar akü dizilerini birer birer açın.

"Güç Rölesi Anahtarı"nı açın:

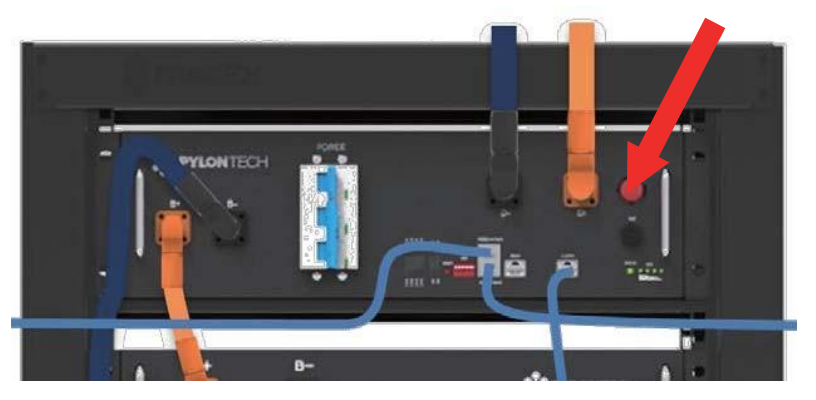

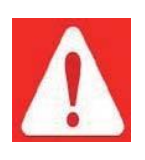

**Uyarı:** Güç Rölesi Anahtarının mutlaka AÇIK konumda olması gerekir. Aksi takdirde otomatik kontrol sürecini etkileyecek ve tehlikeye neden olacaktır.

"Güç Anahtarı" nı açın:

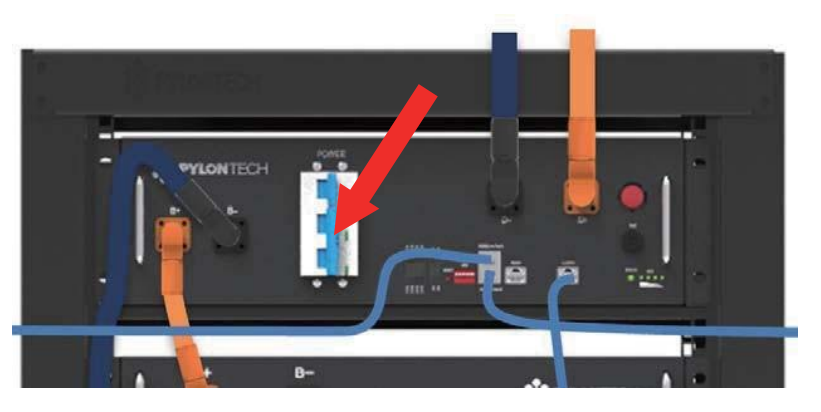

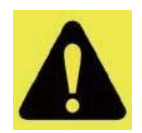

**Dikkat:** Kesici aşırı akım veya kısa devre nedeniyle kapatıldığında, tekrar açmak için 30 dakika beklenmelidir, aksi takdirde kesicinin hasar görmesine neden olabilir.

 Akü dizisinin sistemi kendini kontrol eder, eğer çalışırsa akü dizisi sistemi kendi kendine kontrol moduna geçer.

BMS ve tüm akü modülleri normal şekilde çalışıyorsa, her durum LED'I yeşil yanar, bu kendi kendini kontrolün başarılı olduğu anlamına gelir. Kendi kendine kontrol 10 saniye içinde tamamlanacaktır.

İletişim kapalı olduğu için BMS üst ekipmandan iletişim alamaz ise "DURUM" lambası 30 saniye sonra kırmızı yanar. Bu durum arıza olduğu anlamına gelmez, harici iletişim kapalıyken bu akü dizisinin uygun olduğu anlamına gelir.

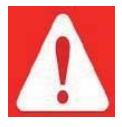

**Uyarı:** Kendi kendine kontrol sırasında hata oluşursa, hatayı gidermeli ve ardından bir sonraki adıma geçmelisiniz.

"DURUM" lambası baştan kırmızı yanarsa, bu akü dizisinde bir arıza olduğu anlamına gelir. Bunun sonucunda BMS'deki güç röleleri açılacaktır. Bu durumda ilk olarak hata ayıklaması gerekir.

#### (4) Tüm BMS'ler açıldıktan sonar MBMS'yi açın:

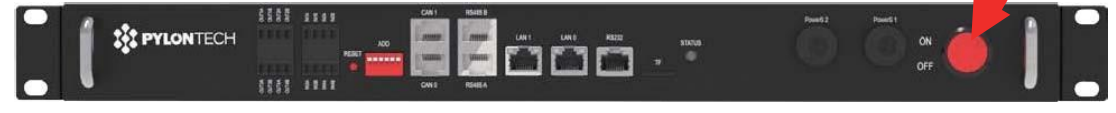

Ve MBMS'nin çalışıp çalışmadığını kontrol edin. Çalışıyorsa "DURUM" lambası yeşil yanacaktır.

Diziler arasındaki gerilim farkı parametreden daha küçük olduğunda, akü dizisi paralel işlemi yapacaktır. Daha sonra BMS'deki güç röleleri 30 saniye sonra açılacaktır. Bunun sonucunda "DURUM" lambası yeşil yanacaktır;

Diziler arasındaki gerilim farkı parametreden daha büyük olduğunda, akü dizisi paralel çalışma YAPMAYACAKTIR, BMS'nin "DURUM" lambası kırmızı yanacaktır ve bu durum normaldir. Bu tür akü dizisi otomatik şarj aşamasında paralel bağlanacaktır.

**Not:** MBMS diğer ekipmanlar ile iletişim kuramazsa sistem normal çalışmaz. Harici cihaz LAN, CAN veya RS485 üzerinden akü sistemi ile iletişim kurmalıdır. Aksi takdirde akü sisteminin anormal çalışmasına neden olabilir.

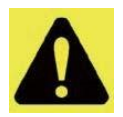

**Dikkat**: İlk kez çalıştırıldığında, sistemin SOC (şarj seviyesi) kalibrasyonu amacıyla tam şarj işlemi yapması gerekecektir.

**Dikkat:** Tüm Akü Enerji Depolama Sistemi (BESS), kurulumundan sonra veya uzun süre kullanılmadığında sistemi yeniden başlattıktan sonra ilk başta tam olarak şarj edilmelidir. Sürekli çalışma sırasında da düzenli (3 ay) tam şarj talebi olacaktır, BESS ile harici cihaz arasındaki iletişim tarafından otomatik olarak ele alınacaktır.

#### **3.6.5 Sistemin Kapanması**

Arıza durumunda veya servisten önce akü depolama sistemini kapatmanız gerekir:

- (1) PCS'nin kontrol panelinden PCS girişini gevşetin.
- (2) PCS ve akü dizisi (PowerCube-H1/H2) arasındaki anahtarı kapatın veya PCS'nin güç anahtarını kapatın. Akü dizisi ve PCS üzerinde akım aktarımı olmadığından emin olun.
- (3) BMS'nin "Güç Anahtarı"nı kapatın.

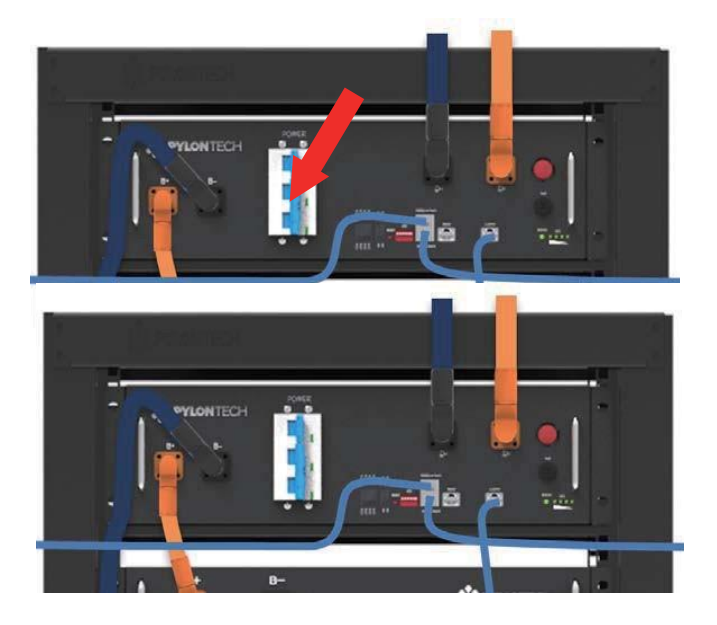

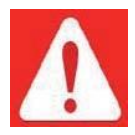

**Tehlike:** Normal çalışma esnasında "Güç Rölesi Anahtarı"nı KAPATMAYIN, sadece acil durumda doğrudan kapatın. Aksi takdirde, akü dizisi akımının başka bir akü dizisi tarafından dalgalanmasına neden olur.

(4) MBMS'nin "Güç Anahtarı"nı kapatın. ESS, MBMS olamadan yalnızca tek bir aküyü yapılandırırsa, bu işlem adımını göz ardı edin.

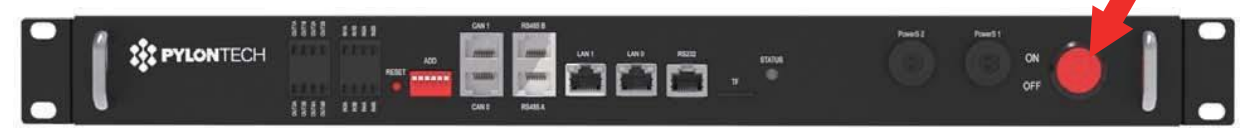

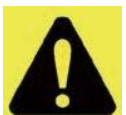

(5) Ayarlandıysa UPS'I kapatın.

Ekipmanın çalışmaya devam etmesi gerekiyorsa ve kapatılamıyorsa UPS açılabilir. Aksi takdirde gücünü korumak için UPS'yi kapatmanız gerekir.

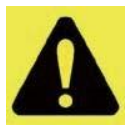

**Dikkat:** Akü modülünü servis için değiştirmeden önce, değiştirilen akü değerinin gerilimi sistemdeki diğer akü modüllerine şarj/deşarj etmelidir. Aksi takdirde sistemin bu değiştirilen akü modülünün dengesini kurması için uzun zamana ihtiyacı vardır.

#### **NOT**

**Kurulumdan sonra, tam garanti için çevrimiçi kaydolmayı UNUTMAYIN:** [www.pylontech.c om.cn/service /support](http://www.pylontech.com.cn/service/support) 

# **4.Sistem Hata Ayıklama**

**Sistem hata ayıklaması BESS sistemi içindir (Enerji Depolama Sistemi). BESS sistemi hata ayıklamayı kendisi yapamaz. Yapılandırılmış UPS, PCS ve EMS sistemi ile birlikte çalışmalıdır.**

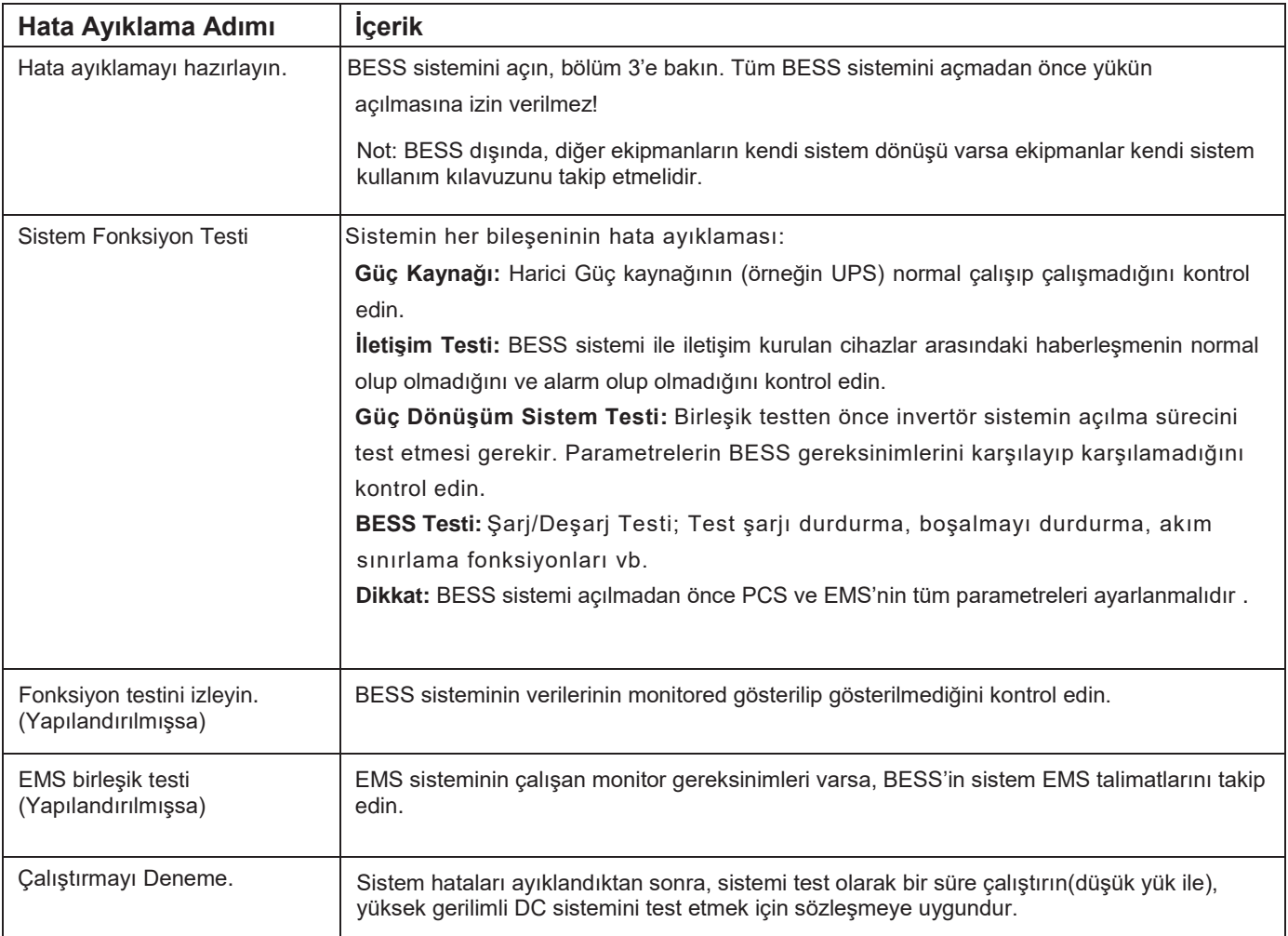

## **5.Bakım**

#### **5.1 Sorun Giderme:**

<span id="page-21-0"></span>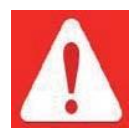

**Tehlike:** PowerCube-H1/H2 yalnızca kalifiye ve yetkili kişi tarafından çalıştırılan yüksek gerilimli DC sistemdir.

**Tehlike:** Arızayı kontrol etmeden önce, ADD Anahtarlarının tüm kablo bağlantılarının ve ayarlarının doğru olup olmadığını kontrol etmelisiniz (Bölüm 3'e bakın) aksi halde BESS sistemi normal şekilde açılmayabilir.

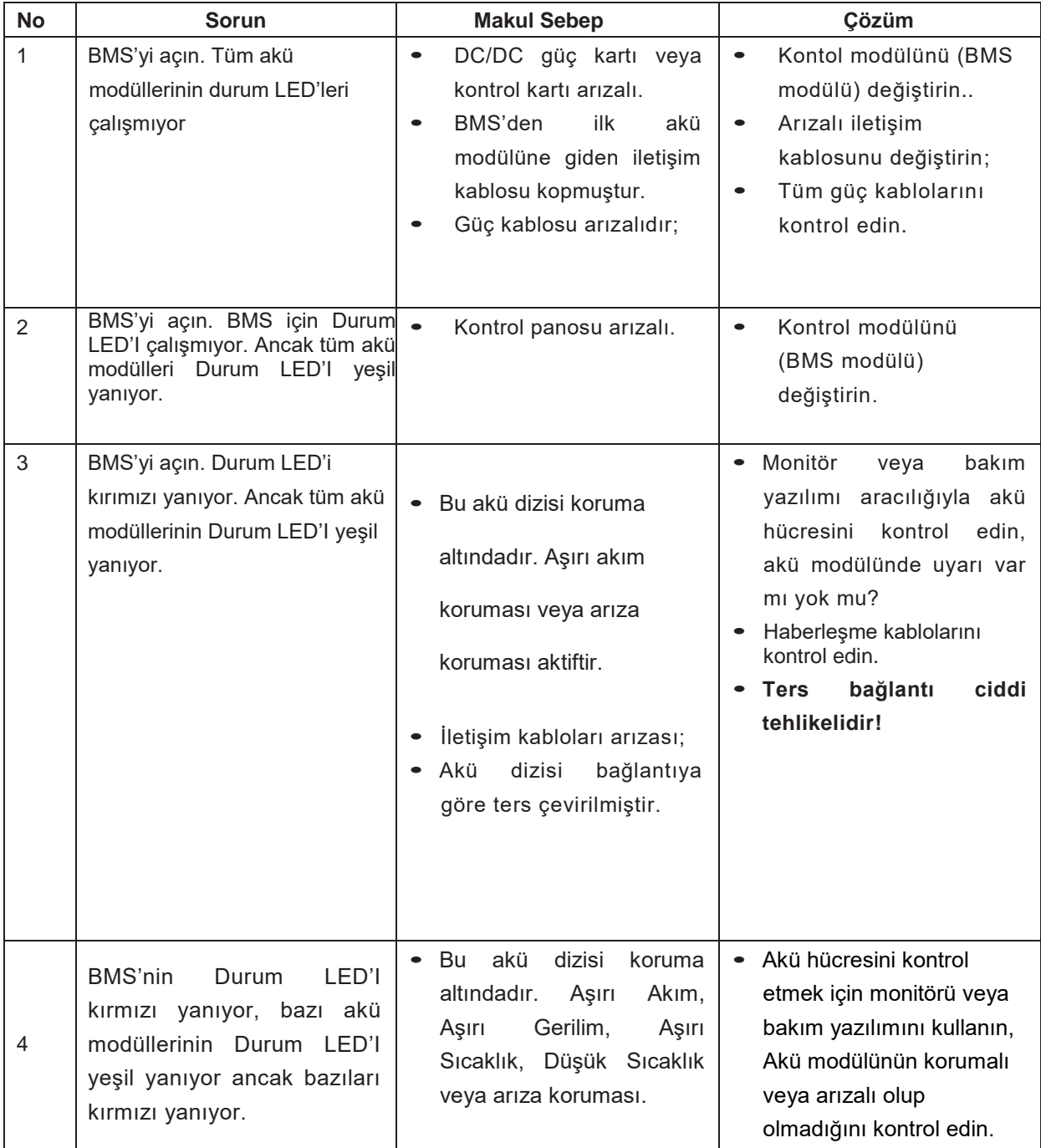

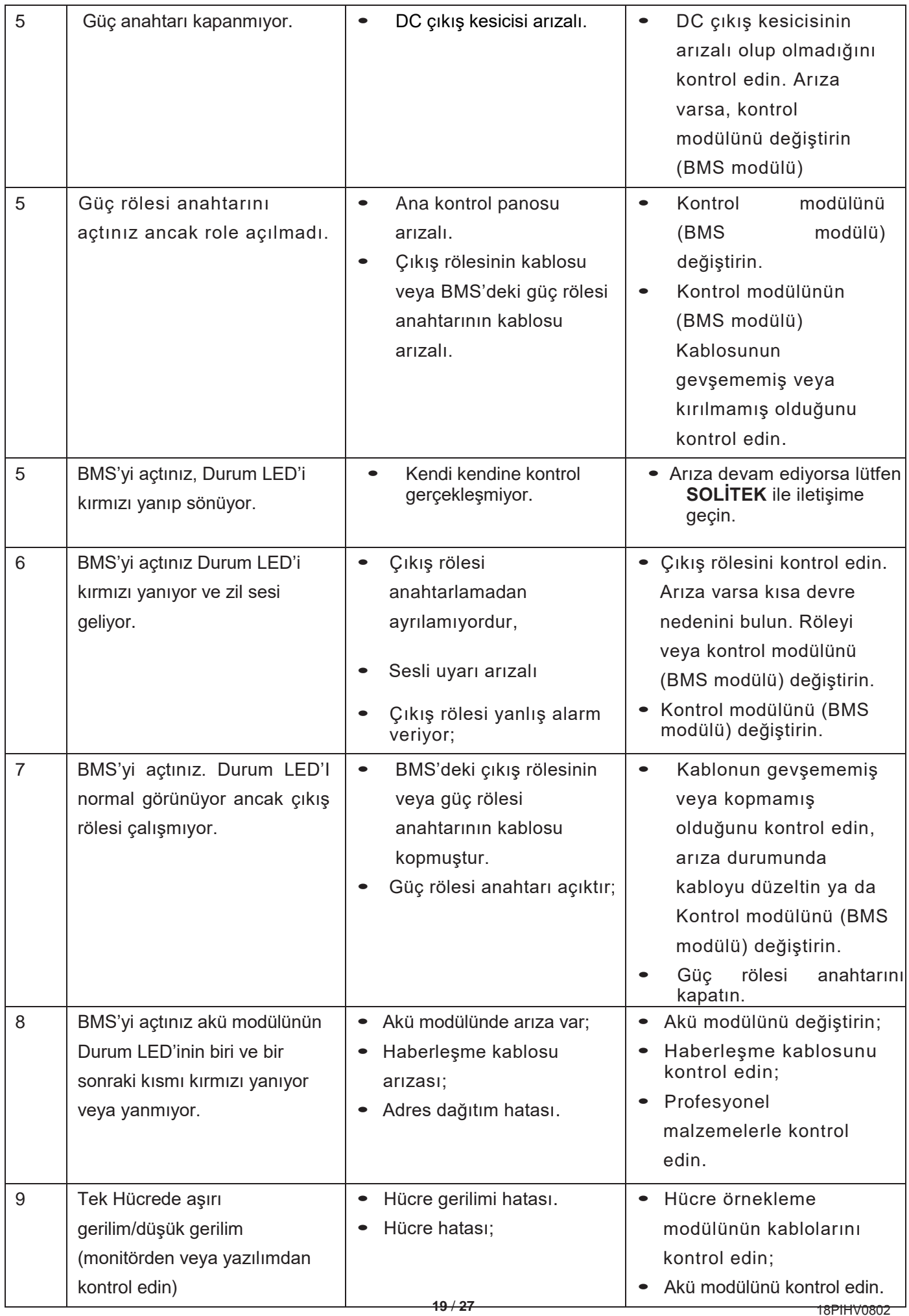

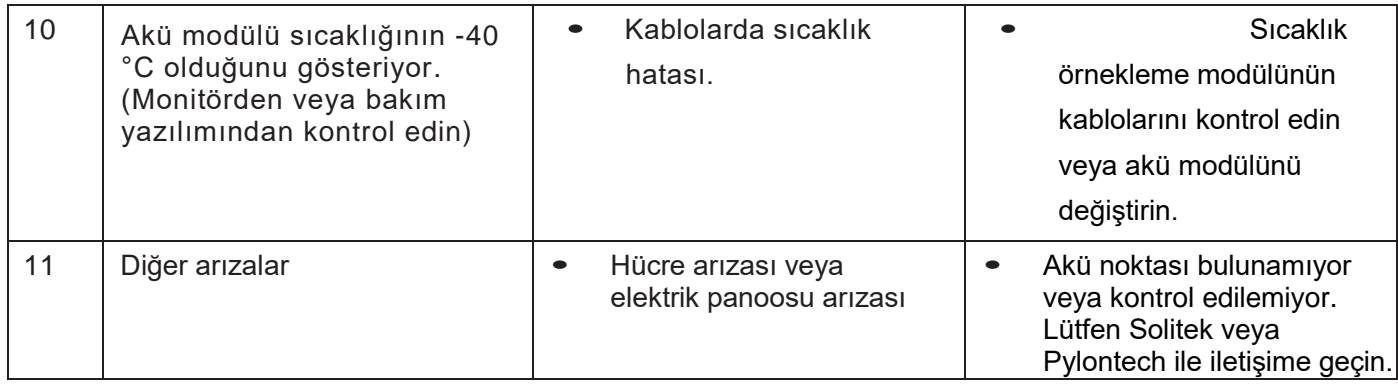

#### **5.2 Ana bileşenin değiştirilmesi**

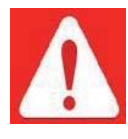

**Tehlike:** PowerCube-H11/H2 yalnızca kalifiye veya yetkili kişi tarafından çalıştırılan yüksek gerilimli DC sistemdir.

**Tehlike:** Ana bileşeni değiştirmeden önce bakım aküsü dizisini kapatmanız gerekir D+ ve D- terminallerinde enerji olmadığını teyit etmelisiniz. Kapatma ilerlemesi bölüm 3.6.5' bakın.

#### **5.2.1 Akü Modülünün Değiştirilmesi**

- 5.2.1.1 Yeni akü modülünü ve mevcut modülü tamamen şarj etmek için bir şarj cihazı kullanın (SOC(şarj seviyesi) %100)
- 5.2.1.2 Tüm akü dizisinin enerjisini kesin. D+ ve D- terminalinin enerjisiz olduğunu teyit etmelisiniz. Kapatma ilerlemesi bölüm 3.6.5'e bakın.

#### 5.2.1.3 Güç kablosunun fişini +/- çekin. İletişim kablosunun fişini çekin.

**Tehlike:** Güç kabloları ve fişleri hala seri bağlı yüksek gerilimli DC gücüne sahip akü modüllerini (akü modülü kapatılamaz) tutarken yalıtımlı aletler kullanın.

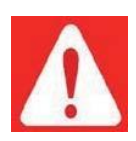

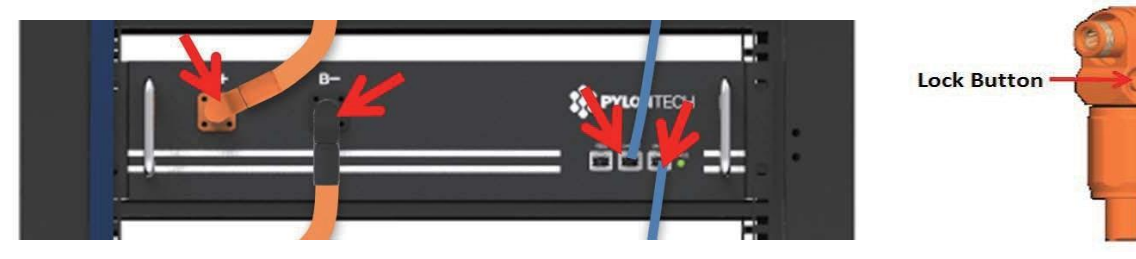

5.2.1.4 Akü modülünün ön yüzündeki 4 vidayı sökün.

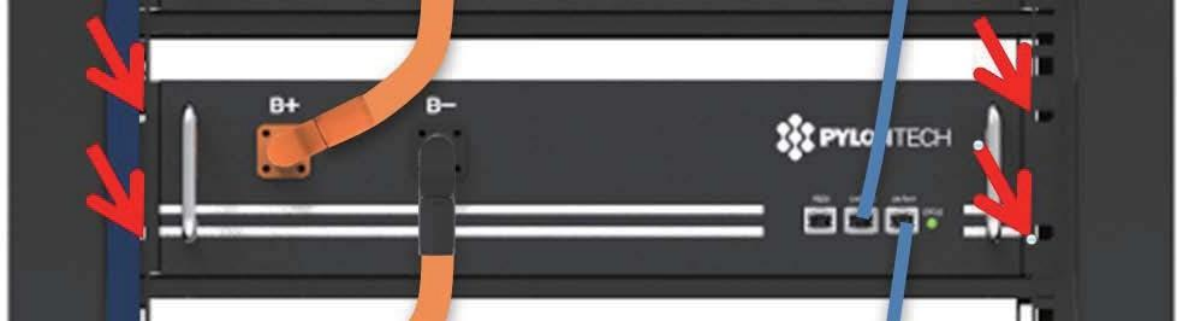

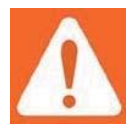

5.2.1.5 Akü modülünü raftan çıkarın ve belirli bir yere koyun.

**Uyarı:** Tekli akü modülü 24 kg'dır. Taşımak için alet kullanılmıyorsa, 1'den fazla personel gerekir. Modülün yüksek bir yere kurulması halinde 2'den fazla personel gerekir.

5.2.1.6 Yeni akü modülünü yerleştirin (bkz. 5.2.1.1 öncesi). Ve kabloları bağlayın. Bölüm 3.5'e bakın.

5.2.1.7 Akü dizisini açın. Bölüm 3.6'ya bakın.

# **5.2.2 Kontrol Modülünün (BMS) Değiştirilmesi**

5.2.1.1 Tüm akü dizisinin enerjisini kesin. D+ ve D- terminallerinin enerjisiz olduğunu teyit edin. Kapatma ilerlemesi bölüm 3.6.5'e bakın.

5.2.2.2 Güç Kablolarının fişlerini ve iletişim fişlerini çıkarın.

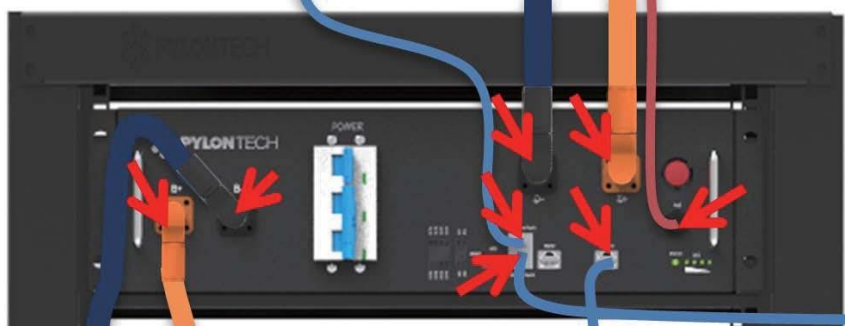

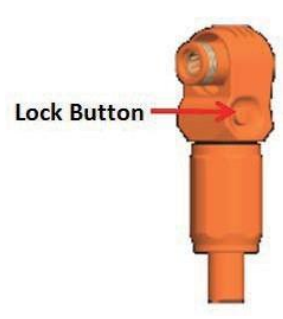

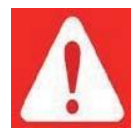

**Tehlike:** Güç kabloları başka bir akü modülünden daha yüksek gerilimli DC güce sahip olduğundan, Güç fişlerini tutarken dikkatli olun.

5.2.2.3 Akü modülünün ön tarafındaki 4 vidayı sökün.

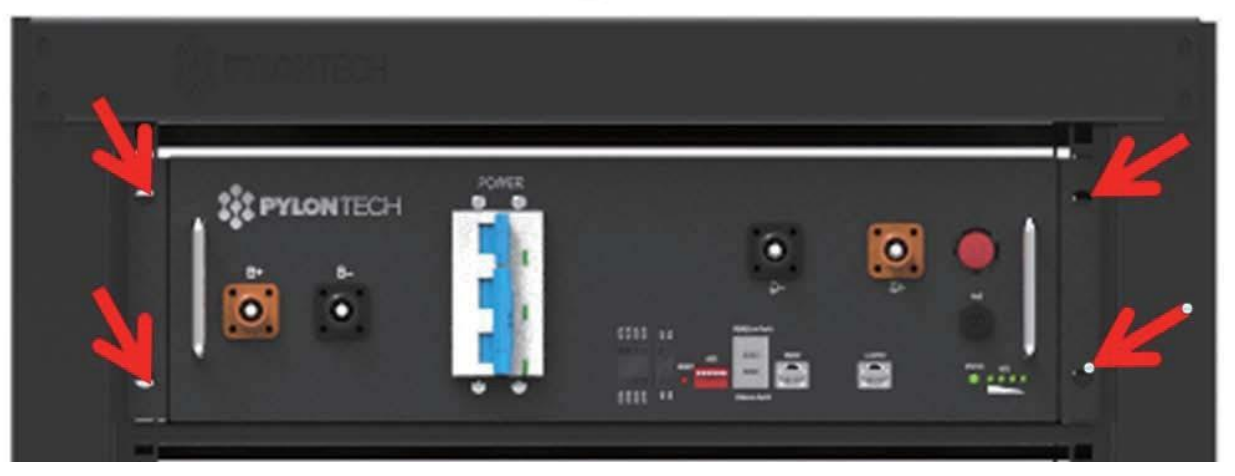

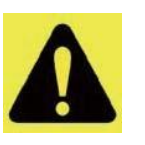

5.2.2.4 Yeni kontrol modülünü (BMS) kurun. Tüm kabloları yeniden bağlayın. Bölüm 3.5'e bakın. 5.2.2.5 Akü dizisini açın. Bölüm 3.6'ya bakın.

**Dikkat:** Yanlış kablo sırasını önlemek için iletişim kablolarını çekmeden önce kablo numarası işaretlenmelidir.

#### **5.2.3 3. Seviye Kontrol Modülünün (MBMS) Değiştirilmesi**

5.2.3.1 Güç anahtarını kapatın. Bölüm 3.6.5'e bakın.

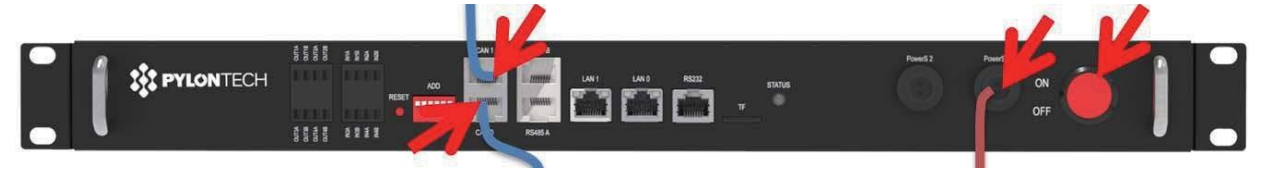

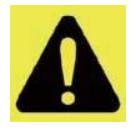

**Dikkat:** MBMS'yi kapatmak, tüm akü Enerji Depolama Sistemine ait güç çıkışını durduracaktır.

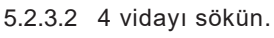

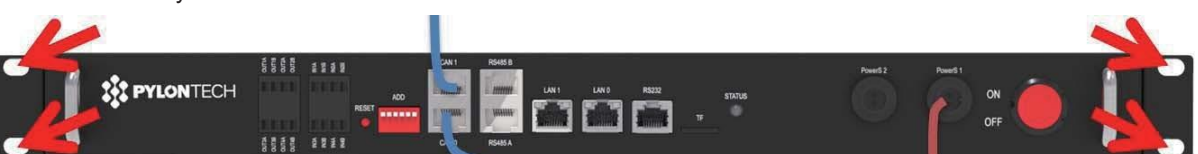

5.2.3.3 Yeni MBMS'yi yerleştirin ve kabloları yeniden bağlayın. Bölüm 3.5'e bakın.

5.2.3.4 MBMS'yi açın. Bölüm 3.6 bölümüne bakın.

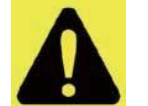

**Dikkat:** Yanlış kablo sırasını önlemek için iletişim kablolarını çekmeden önce kablo numarası işaretlenmelidir.

#### **5.3 Akü bakımı**

**Tehlike:** Akünün bakımı yalnızca kalifiye ve yetkili personel tarafından yapılmalıdır. **Tehlike:** Bazı bakım ögeleri ilk önce kapatılmalıdır.

## **5.3.1 Gerilim Denetimi:**

**[Periyodik Bakım]** Monitör sisteminden akü sisteminin gerilimini kontrol edin. Sistemin gerilim değerinin normal olup olmadığını kontrol edin. Örneğin: Tek hücrenin geriliminin yüksek ya da düşük olması.

#### **5.3.2 SOC (şarj seviyesi) Denetimi:**

**[Periyodik Bakım]** Monitör sisteminden akü sisteminin SOC (şarj seviyesi)'sini kontrol edin. Akü dizisinin SOC (şarj seviyesi) değerinin normal olup olmadığını kontrol edin.

#### **5.3.3 Kabloların Denetimi:**

**[Periyodik Bakım]** Akü sisteminin tüm kablolarını görsel olarak inceleyin. Kablolarda kopma, eskime ve gevşeme olup olmadığını kontrol edin.

#### **5.3.4 Dengeleme:**

**[Periyodik Bakım]** Akü dizileri uzun süre tam şarj olmazsa dengesizleşir. Çözüm: her 3 ayda bir tam şarj ederek dengeleme bakımını yapmalısınız. Normalde sistem ve harici cihaz arasındaki iletişim ile otomatik olarak yapılacaktır.

#### **5.3.5 Çıkış Rölesi Denetimi:**

**[Periyodik Bakım]** Düşük yük durumunda rölenin "klik" sesini duymak için çıkış rölesini KAPALI ve AÇIK olarak kontrol edin. Yani bu rölenin normalde KAPALI ve AÇIK olduğu anlamına gelir.

#### **5.3.6 Geçmiş İnceleme:**

**[Periyodik Bakım]** Arıza olup olmadığını kontrol etmek için geçmiş kaydını incceleyin (alarm ve koruma) ve nedenini analiz edin.

#### **5.3.7 Kapatma ve Bakım:**

**[Periyodik Bakım]** EMS yeniden başlatma sırasında bazı sistem işlevleri bakıma gerek duymaktadır. Sistemin her 6 ayda bir bakım yapılması önerilir.

#### **6. Depolama Önerileri**

 Uzun süreli depolama için (3 aydan fazla) akü hücreleri; sıcaklık aralığı 5-45°C, bağıl nem<%65 ve aşındırıcı gaz içermeyen ortamda muhafaza edilmelidir.

Akü modülü 5-45°C aralığında, kuru, temiz ve iyi havalandırılmış bir ortamda raflara

yerleştirilmelidir. Depolama yapmadan önce akü %50-55 SOC (şarj seviyesi)' ye şarj edilmelidir.

 Akü kimyasalının (deşarj ve şarj) her 3 ayda bir aktif hale getirilmesi tavsiye edilir ve en uzun deşarj ve şarj aralığı 6 ayı geçmemelidir.

<span id="page-28-0"></span>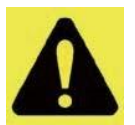

**Dikkat**: Aküyü uzun süre saklamak için yukarıdaki talimatlara uymazsanız, akü döngü ömrü büyük ölçüde azalacaktır.

#### **7. Sevkiyat**

Akü modülü sevkiyattan önce %50 SOC (şarj seviyesi)'ye veya müşteri ihtiyacına göre önceden şarj edilecektir. Akü hücresinin kalan kapasitesi, sevkiyattan sonra ve şarj edilmeden önce saklama süresi ve durumuna göre belirlenir.

1. Akü modülleri UN38.3 sertifika standartlarına uygundur.

2. Özellikle malların karayoluyla taşınmasına ilişkin özel kurallara ve mevcut tehlikeli mallar yasasına özellikle de değiştirilmiş haliyle ADR (Tehlikeli Malların Karayoluyla Uluslararası Taşınmasına İlişkin Avrupa Sözleşmesi) uyulmalıdır.

#### <span id="page-29-0"></span>**Ek 1: Kablo Bağlantı Şeması**

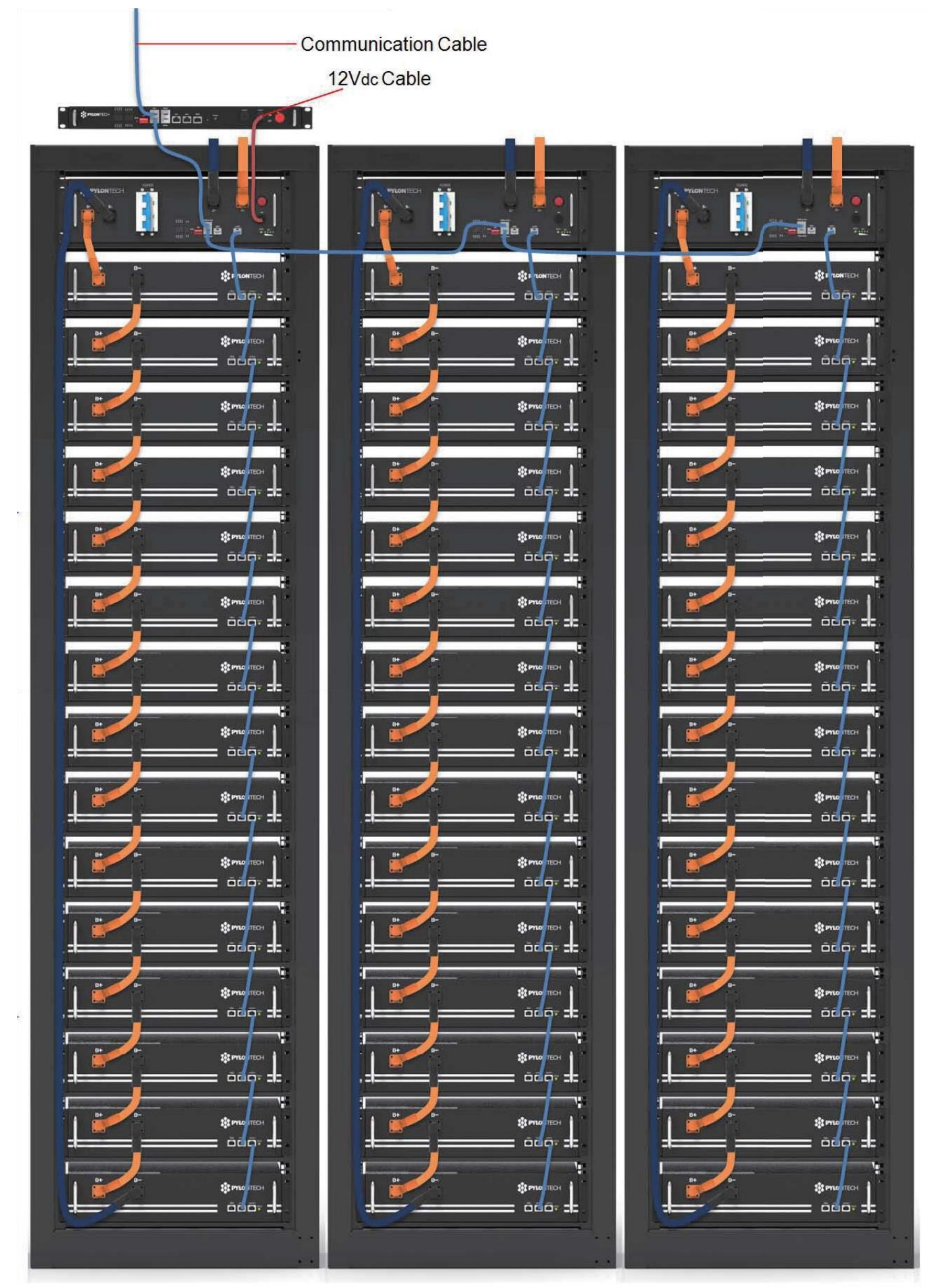

18PIHV0802 **24** / **27**

# **Ek 2: Kurulum ve Sistemi Açma İlerleme Listesi**

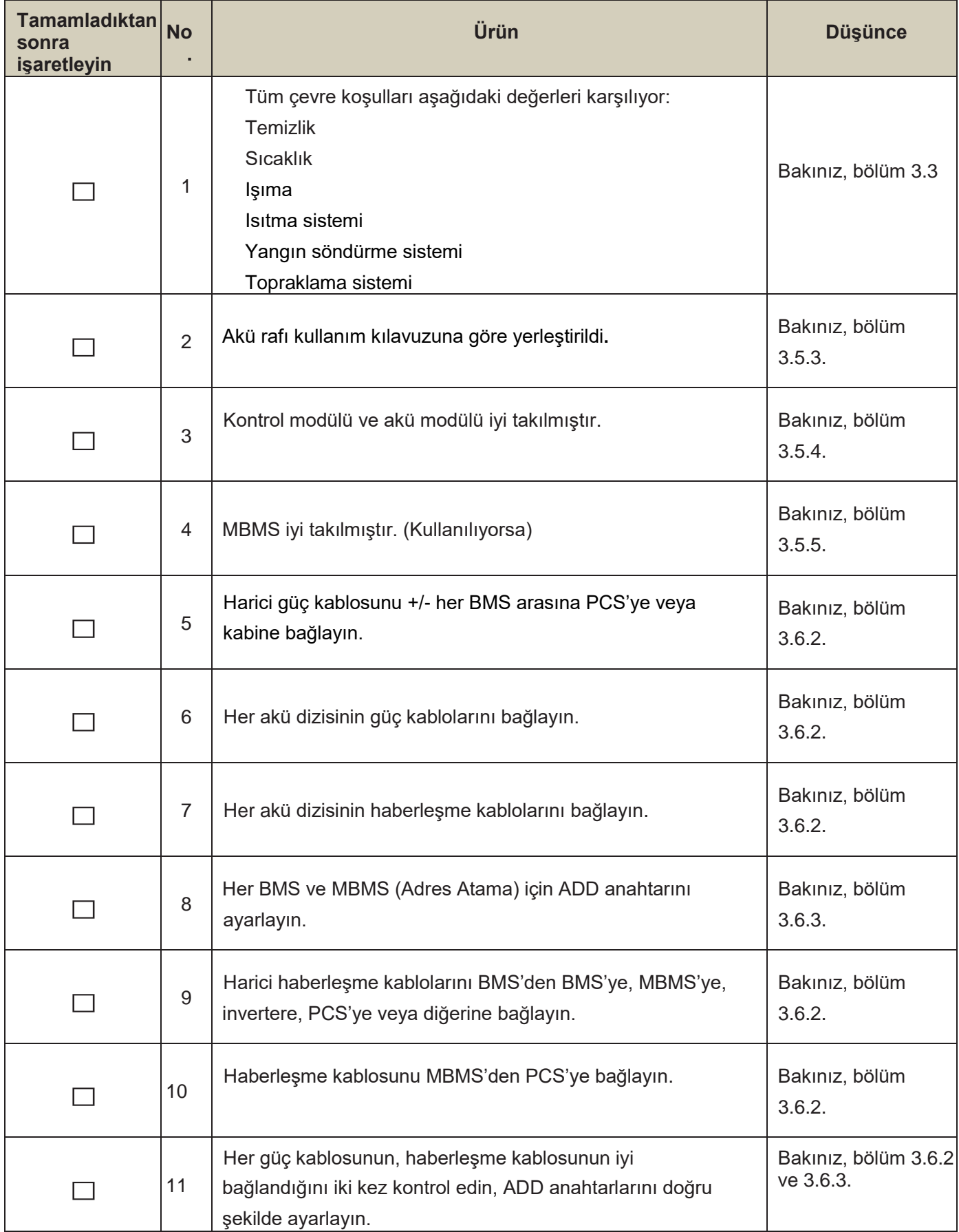

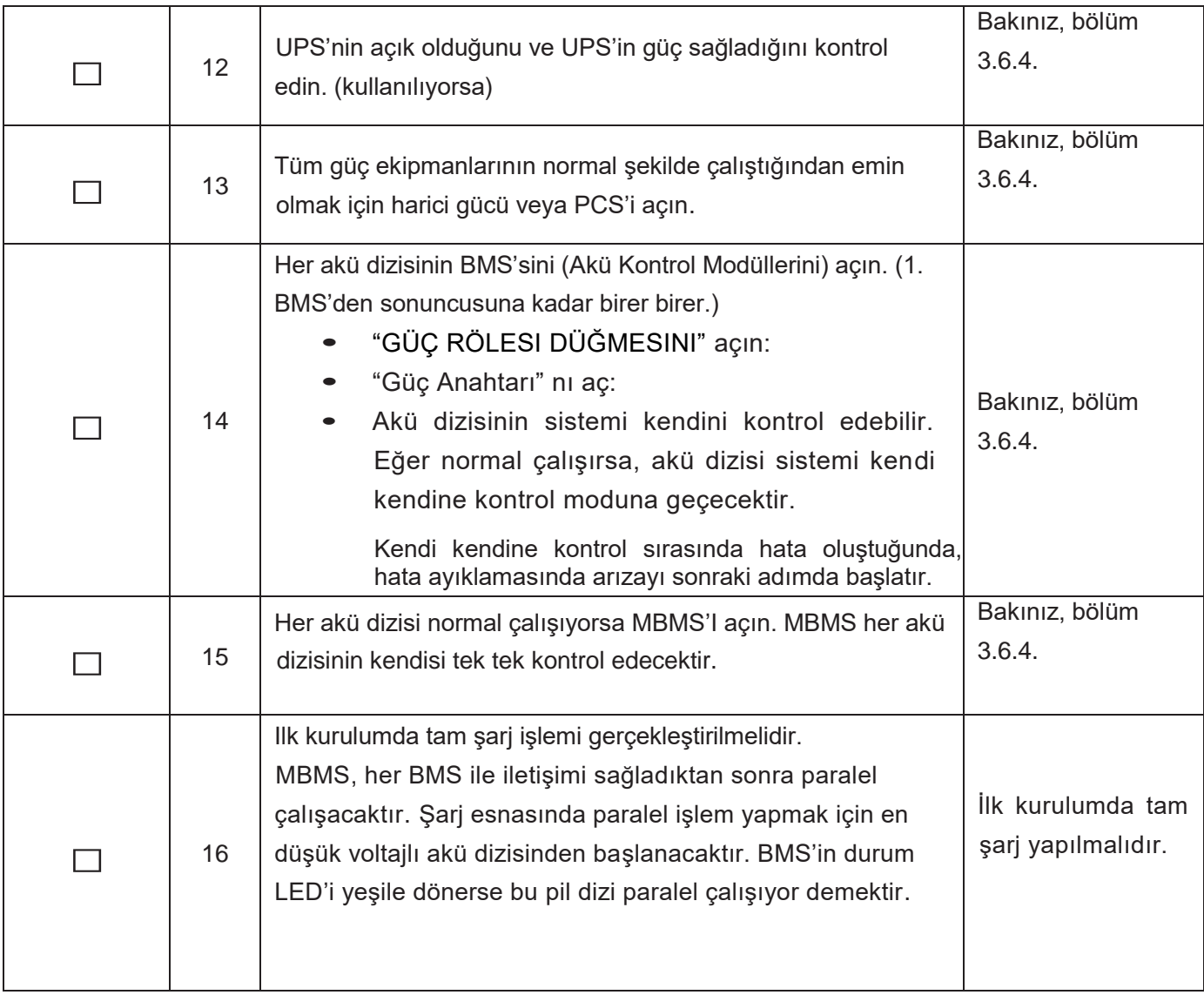

# <span id="page-32-0"></span>**Ek 3: Sistemi Kapatma İlerleme Listesi**

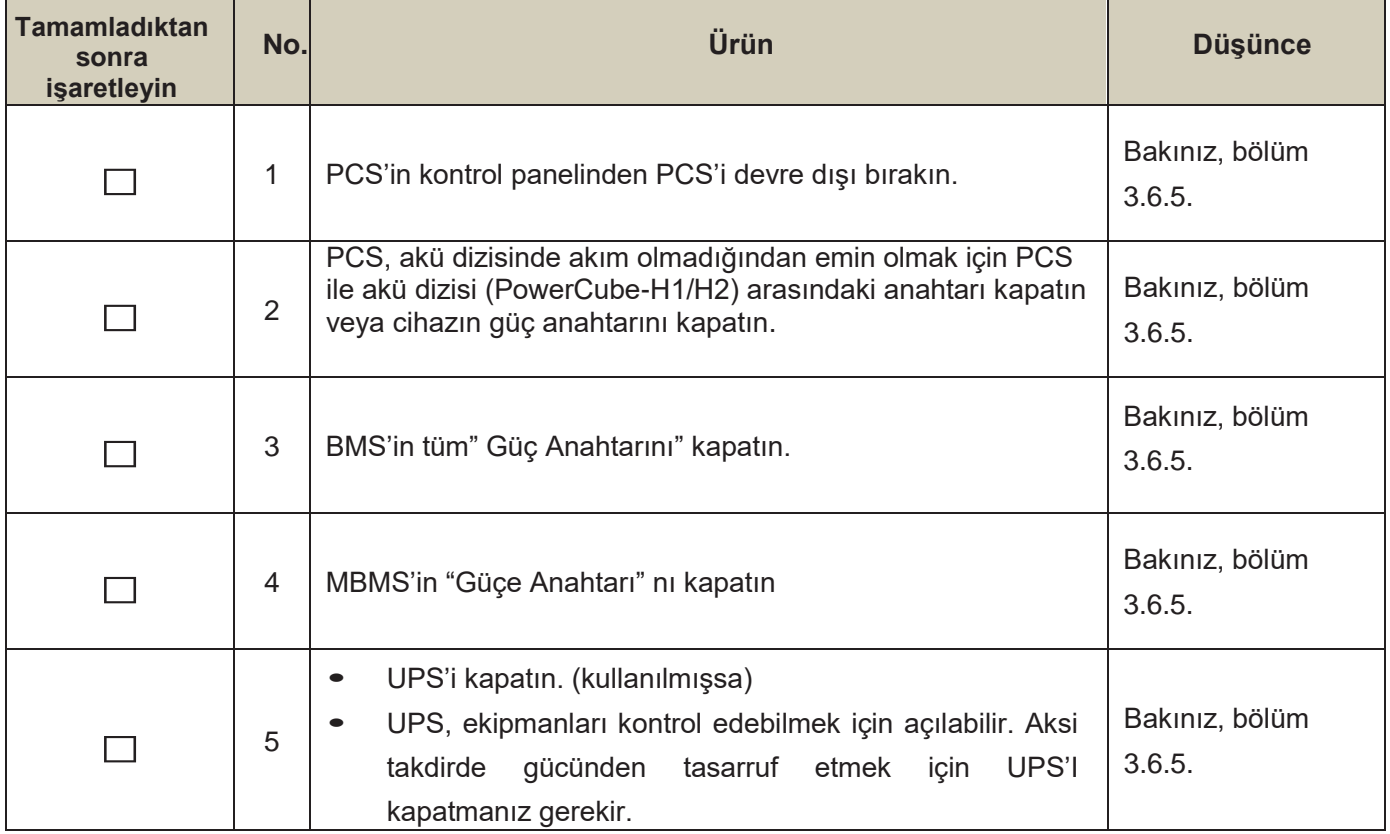

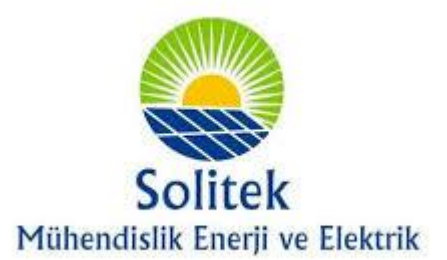

 **[Adres:](https://www.google.com/search?q=solitek+m%C3%BChendislik+enerji+ve+elektrik+sistemleri+adres&stick=H4sIAAAAAAAAAOPgE-LRT9c3LCgpr6qwSEnXks1OttLPyU9OLMnMz4MzrBJTUopSi4sXsVoU5-dklqRmK-Qe3pORmpeSWZyTma2QmpdalJWpUJaqkJqTml1SBBQqziwuSc3NSS3KVEgE6QUA8Uk3RmoAAAA&ludocid=14652280583354992099&sa=X&ved=2ahUKEwjOpPblyKvrAhUsNOwKHTk6AA8Q6BMwEHoECBEQAg)** Pınar Mh. Ali Bozdoğanoğlu Blv Sera Park Sitesi N:48/C, 01160 Seyhan/Adana  **T:** (0322) 290 21 21  **E:** info@solitek.com.tr  **W:** www.solitek.com.tr

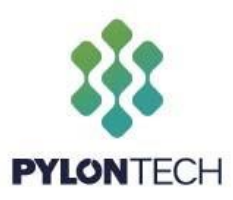

**Pylon Technologies Co., Ltd.** No. 73, Lane 887, ZuChongzhi Road, Zhangjiang Hi-Tech Park Pudong, Shanghai 201203, China **T**+86-21-51317697 | **F** +86-21-51317698 **E**[service@pylontech.com.cn](mailto:Eservice@pylontech.com.cn)  **W**[www.pylontech.com.cn](http://www.pylontech.com.cn/)